# **Evaluierung der MapGuide Software hinsichtlich der Bereitstellung von AutoCAD Daten als Web Map Service**

## Jan Berghoff-Flüel

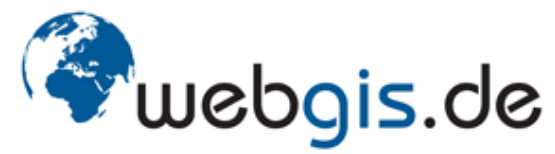

in medias res Gesellschaft für Informationstechnologie mbH

## **Überblick**

- Hintergrund / Motivation
- MapGuide Software
- Herausforderungen und Lösungen
- Beispiel
- Fazit
- Fragen

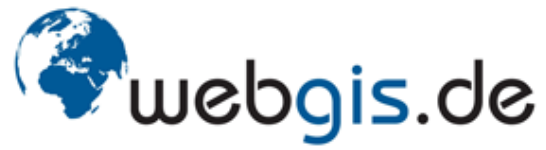

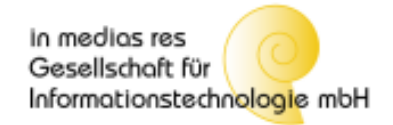

## **Hintergrund**

### **GisInfoService**

### www.gisinfoservice.de

- Informationsplattform für Geoinformationen und Geodienste
- WEB-basiert
- Open-Source-Software
- OGC Standards & Spezifikationen
	- WMS (Web Map Service)

### **Einbindung von Daten aus AutoCAD / DWG Quellen**

- Bisher: Konvertierung DWG nach SHP (ESRI / ArcView)
	- aufwändig, verlustbehaftet, kaum verifizierbar

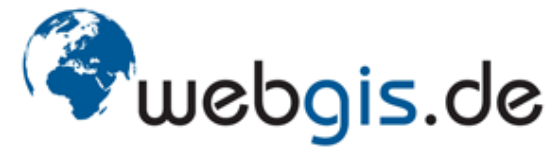

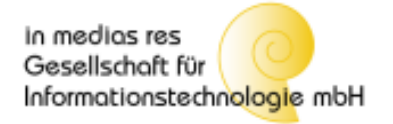

## **Motivation**

- $\triangleright$  MapGuide Software
	- MapGuide Server mit WMS Dienst nach OGC Standard
	- Liest SDF (Spatial Data File) Format
	- Konvertierung DWG nach SDF mit Autodesk MapGuide Studio

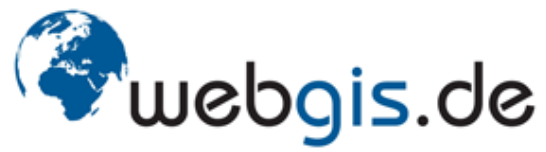

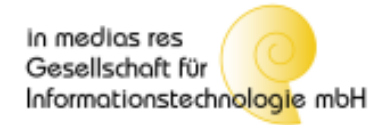

### **MapGuide Software**

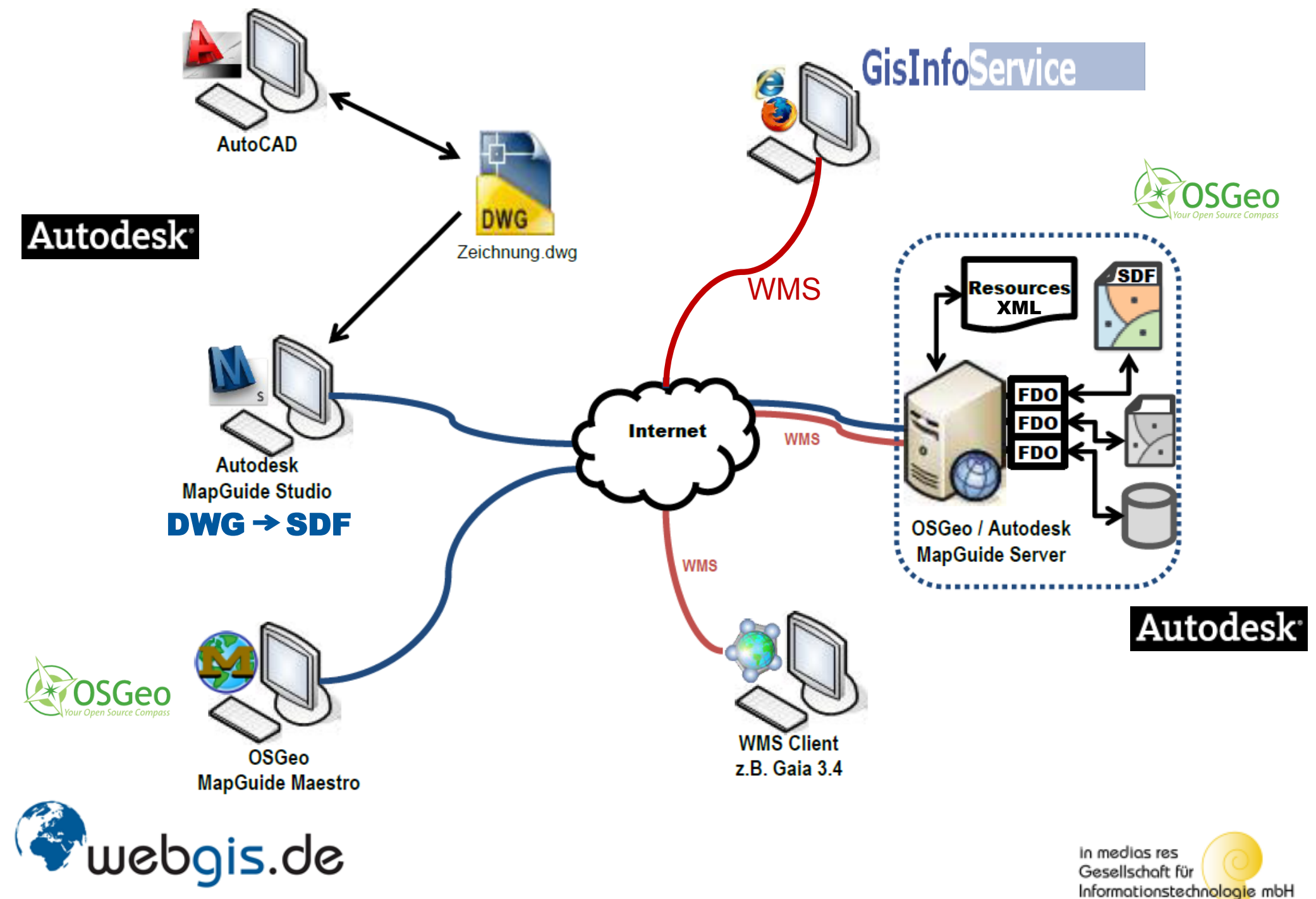

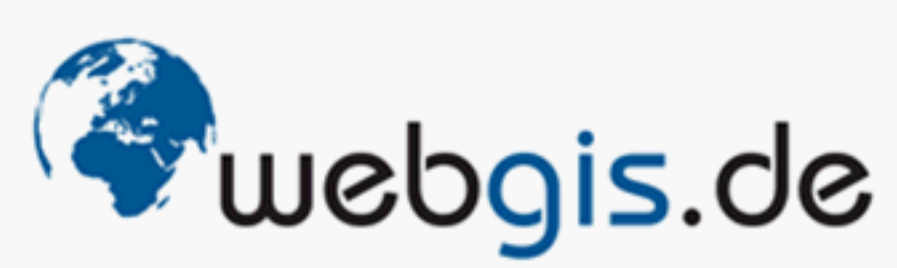

in medias res - Gesellschaft für Informationstechnologie mbH

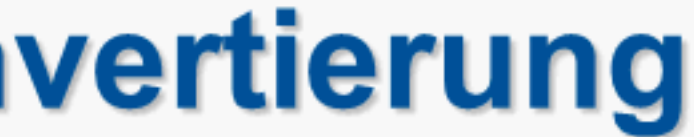

Keine Protokoll-/Logdatei zur DWG nach SDF Konvertierung!

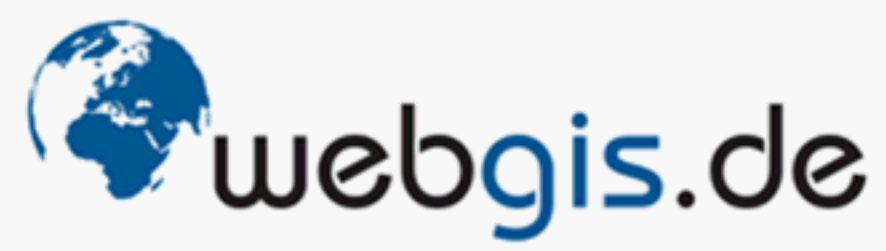

in medias res - Gesellschaft für Informationstechnologie mbH

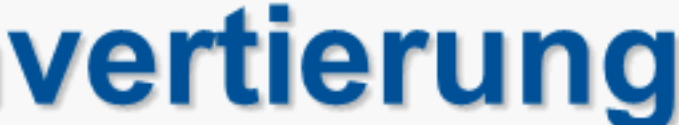

# Keine Protokoll-/Logdatei zur DWG nach SDF Konvertierung!

## Info zu SDF Daten in MapGuide Studio

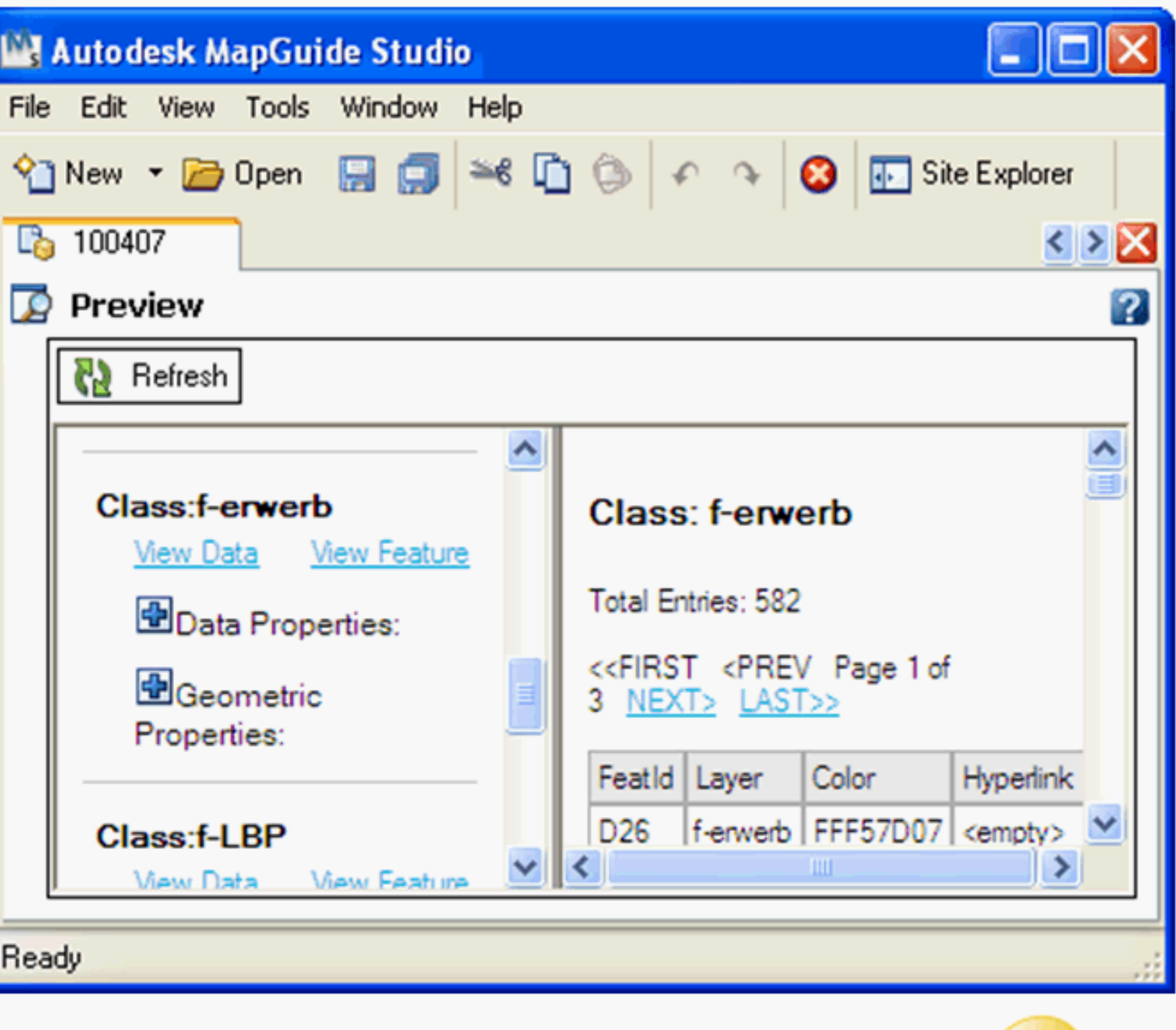

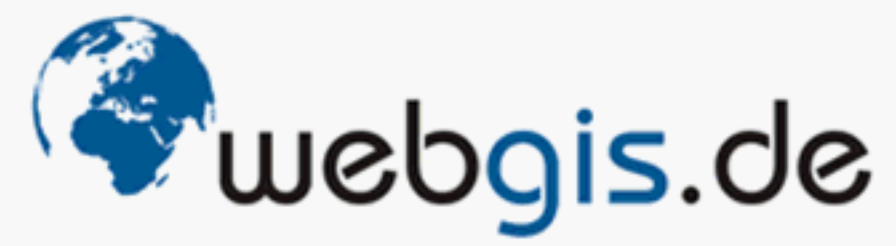

in medias res - Gesellschaft für Informationstechnologie mbH

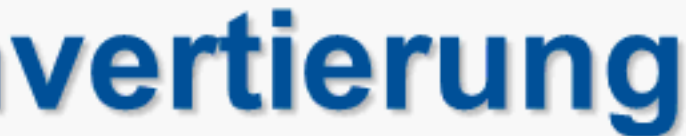

# Keine Protokoll-/Logdatei zur DWG nach SDF Konvertierung!

## Info zu SDF Daten in MapGuide Studio

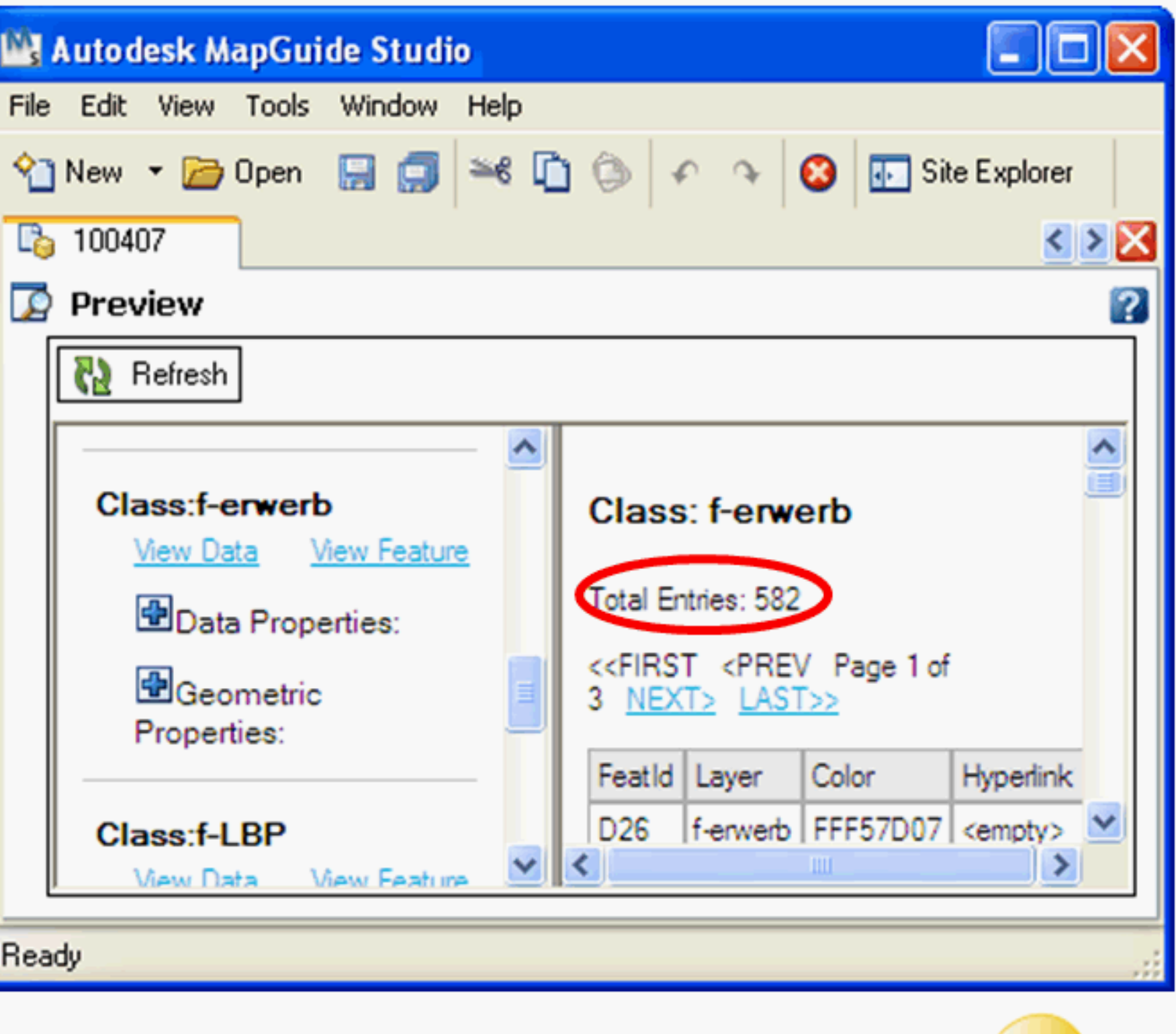

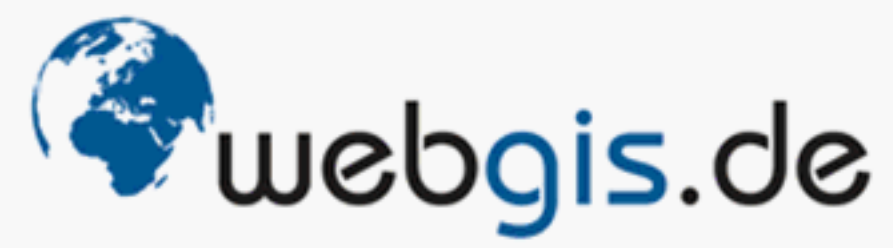

in medias res - Gesellschaft für Informationstechnologie mbH

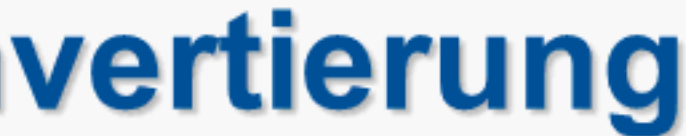

# Keine Protokoll-/Logdatei zur DWG nach SDF Konvertierung!

### **Analyseprogramm** (AutoLisp) für DWG Daten

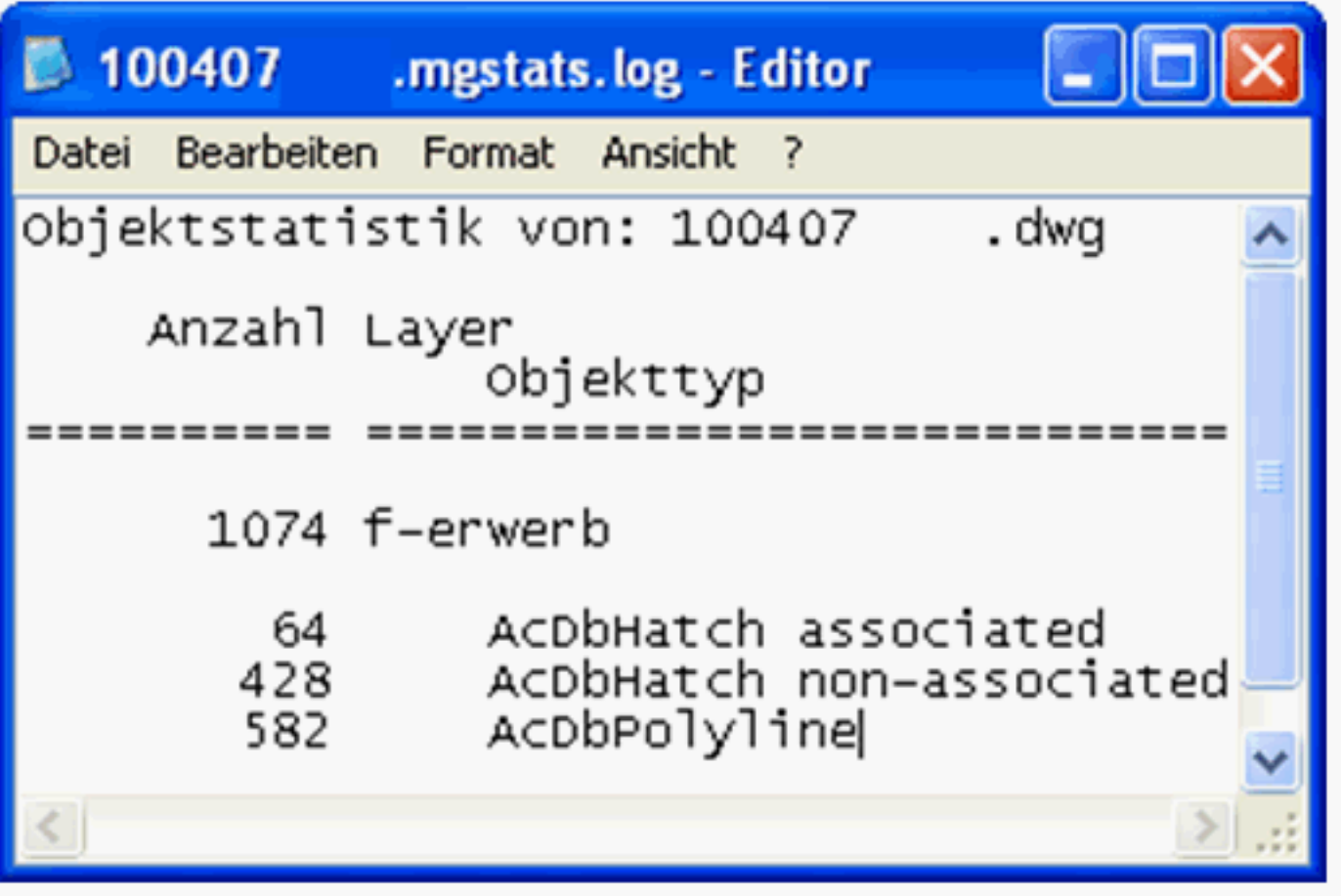

## Info zu SDF Daten in MapGuide Studio

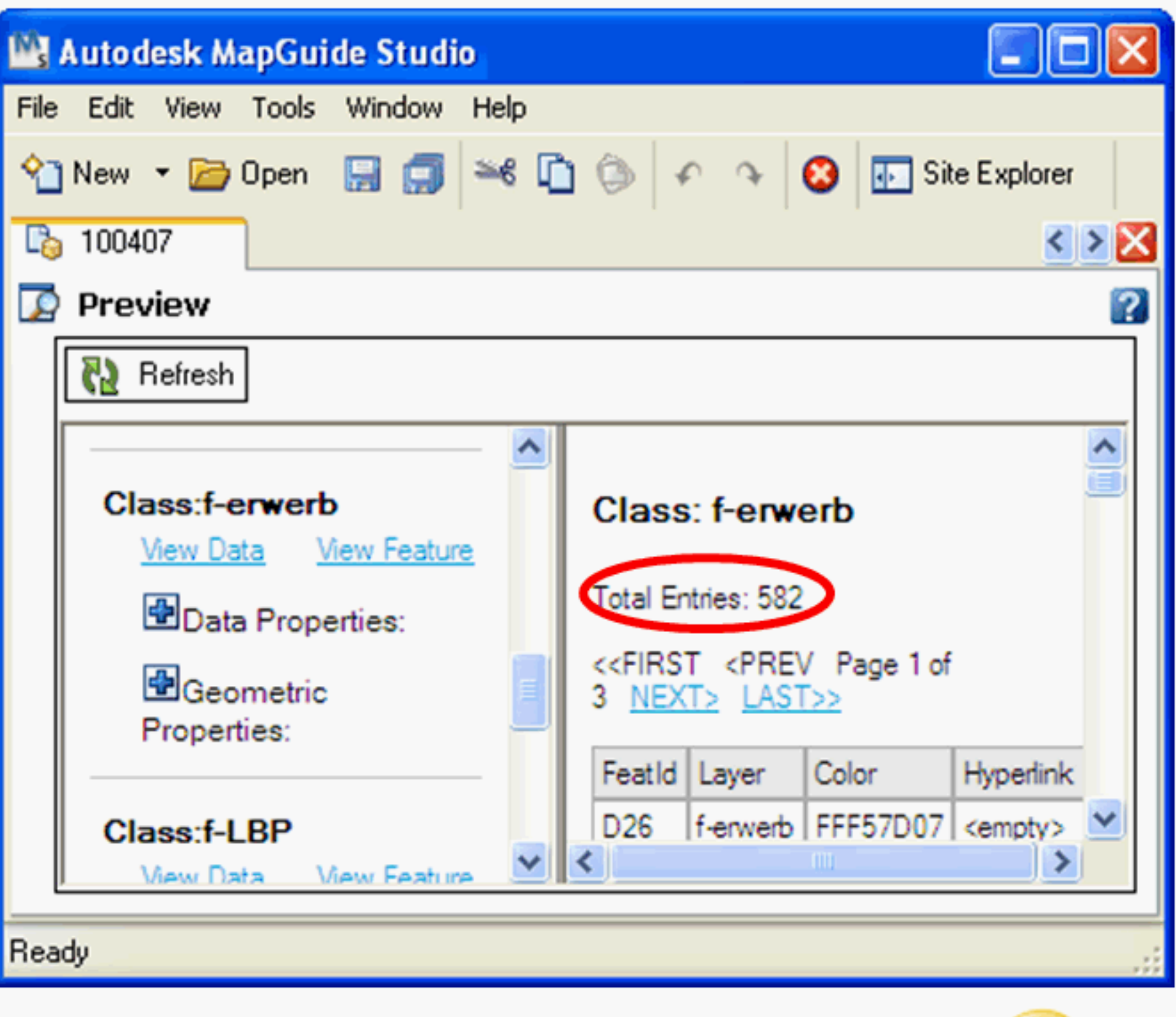

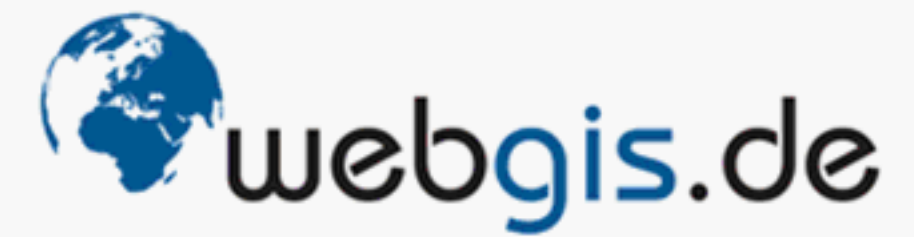

in medias res - Gesellschaft für Informationstechnologie mbH

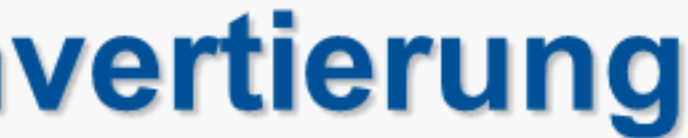

# Keine Protokoll-/Logdatei zur DWG nach SDF Konvertierung!

### **Analyseprogramm** (AutoLisp) für DWG Daten

## Info zu SDF Daten in MapGuide Studio

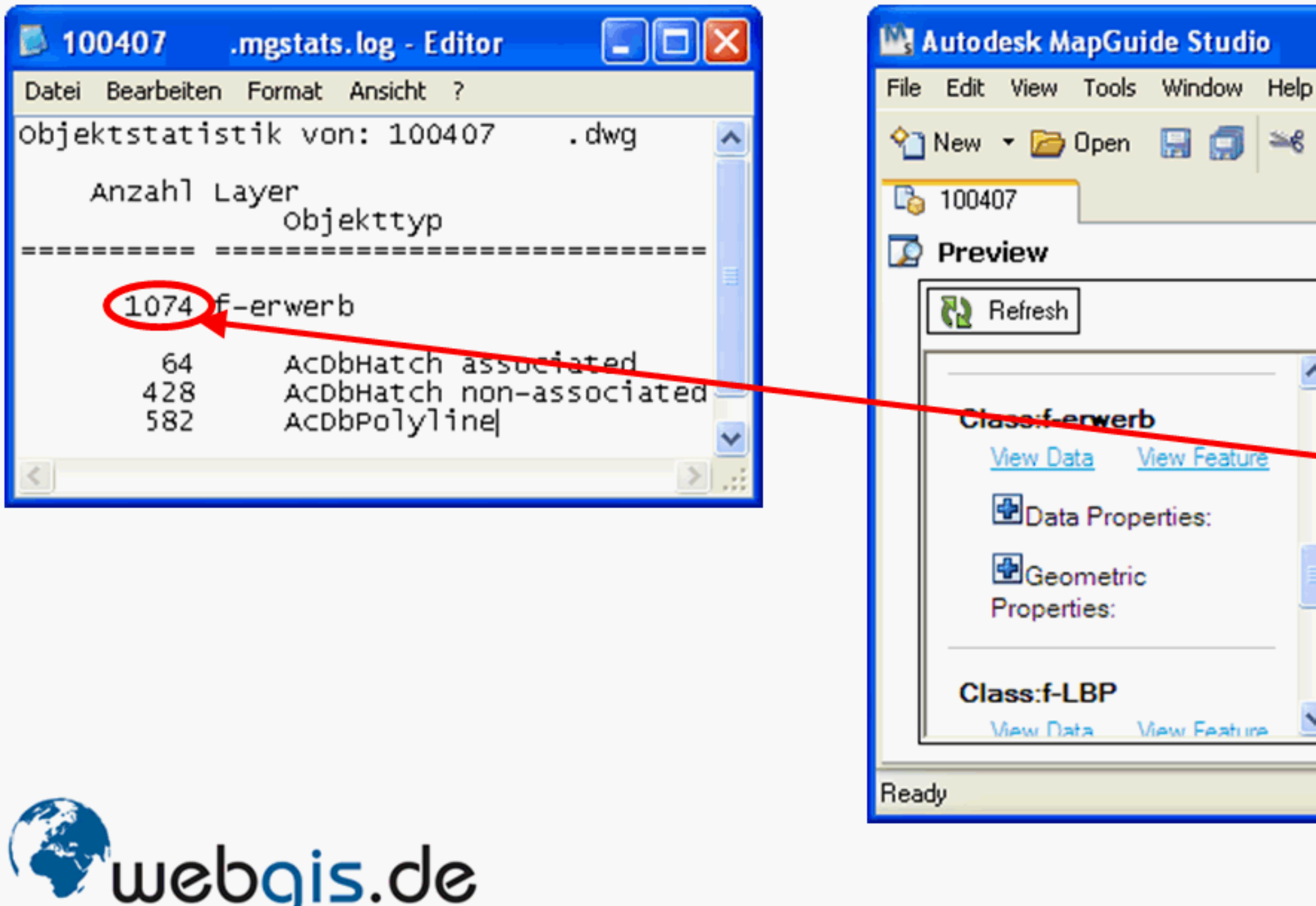

in medias res - Gesellschaft für Informationstechnologie mbH

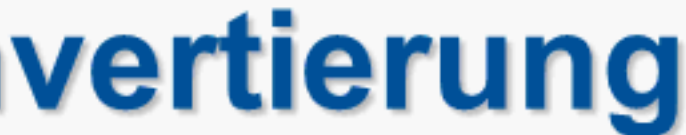

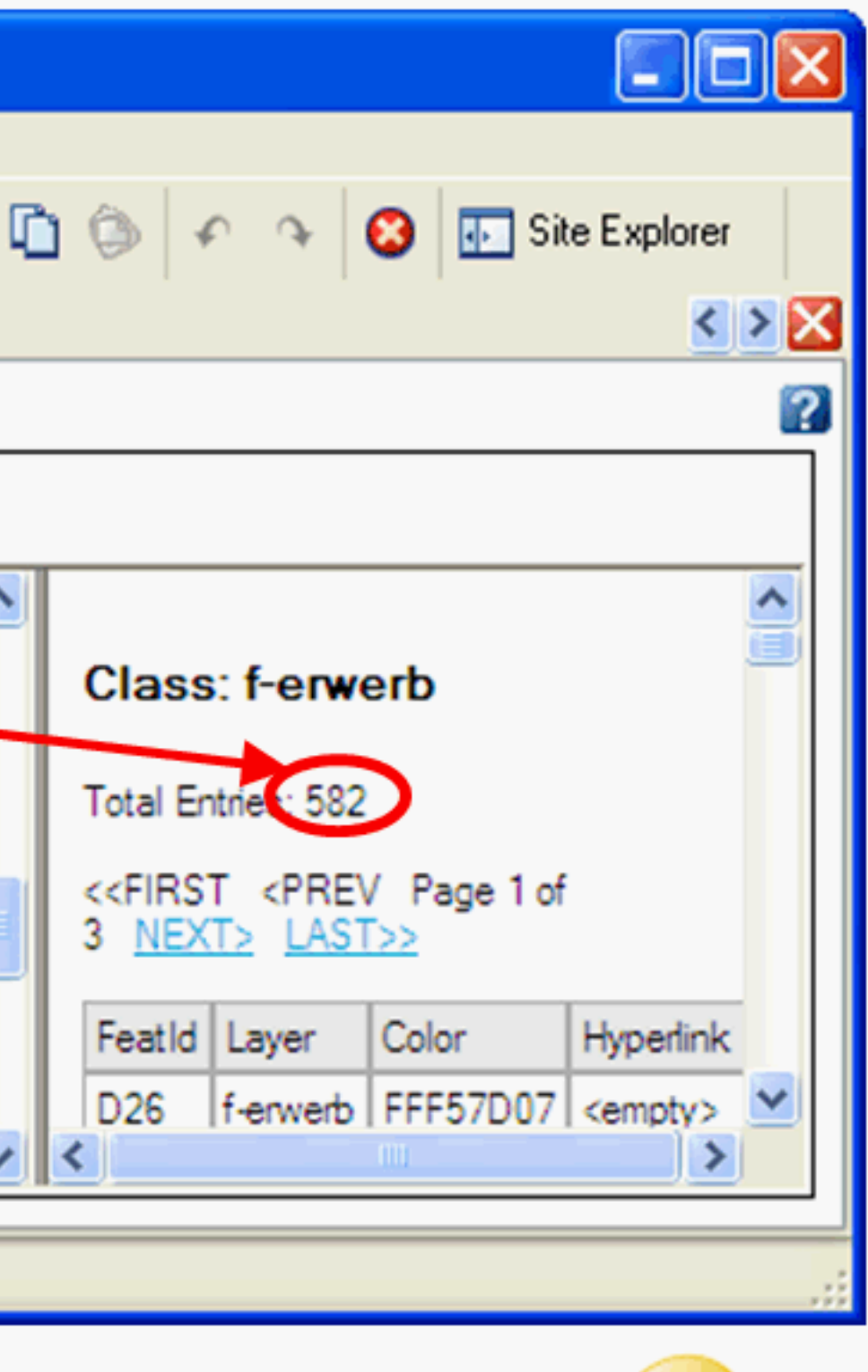

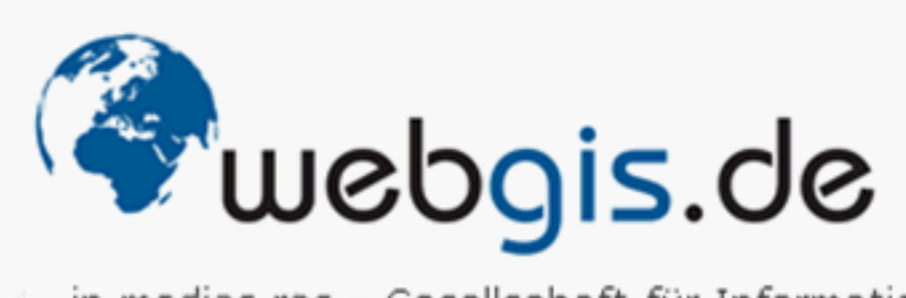

in medias res - Gesellschaft für Informationstechnologie mbH

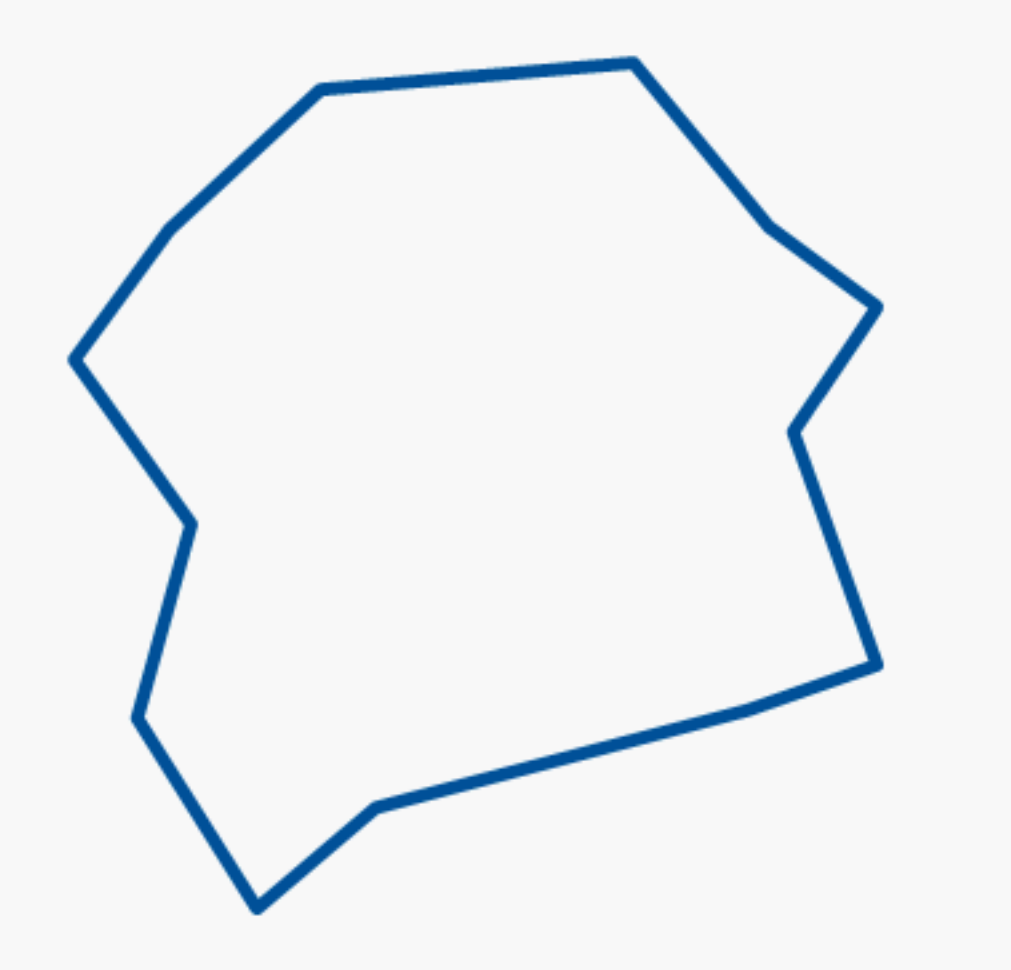

1. geschlossene Umrandungslinie

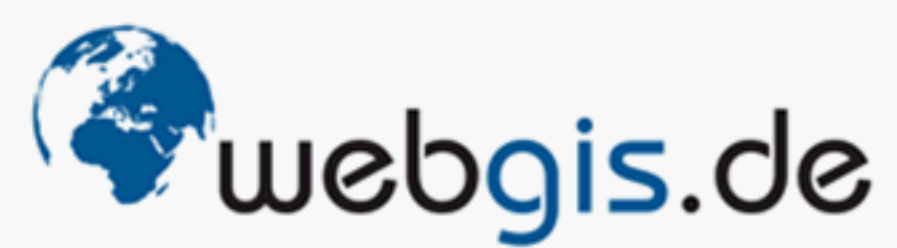

in medias res - Gesellschaft für Informationstechnologie mbH

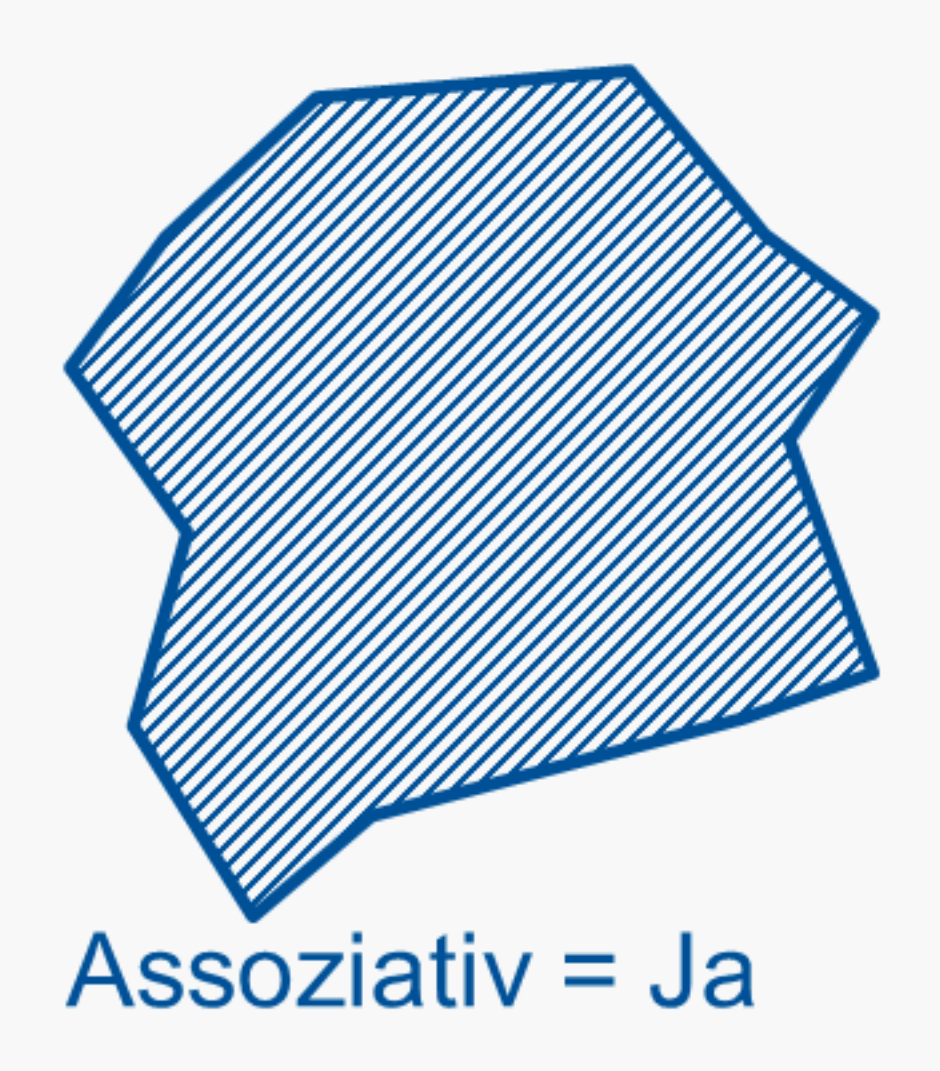

- 1. geschlossene Umrandungslinie
- 2. Füllung mit Schraffur

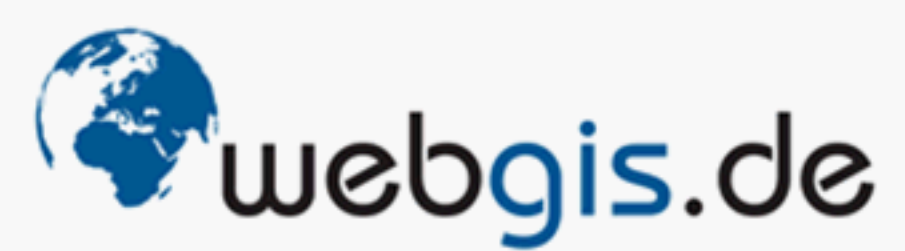

in medias res - Gesellschaft für Informationstechnologie mbH

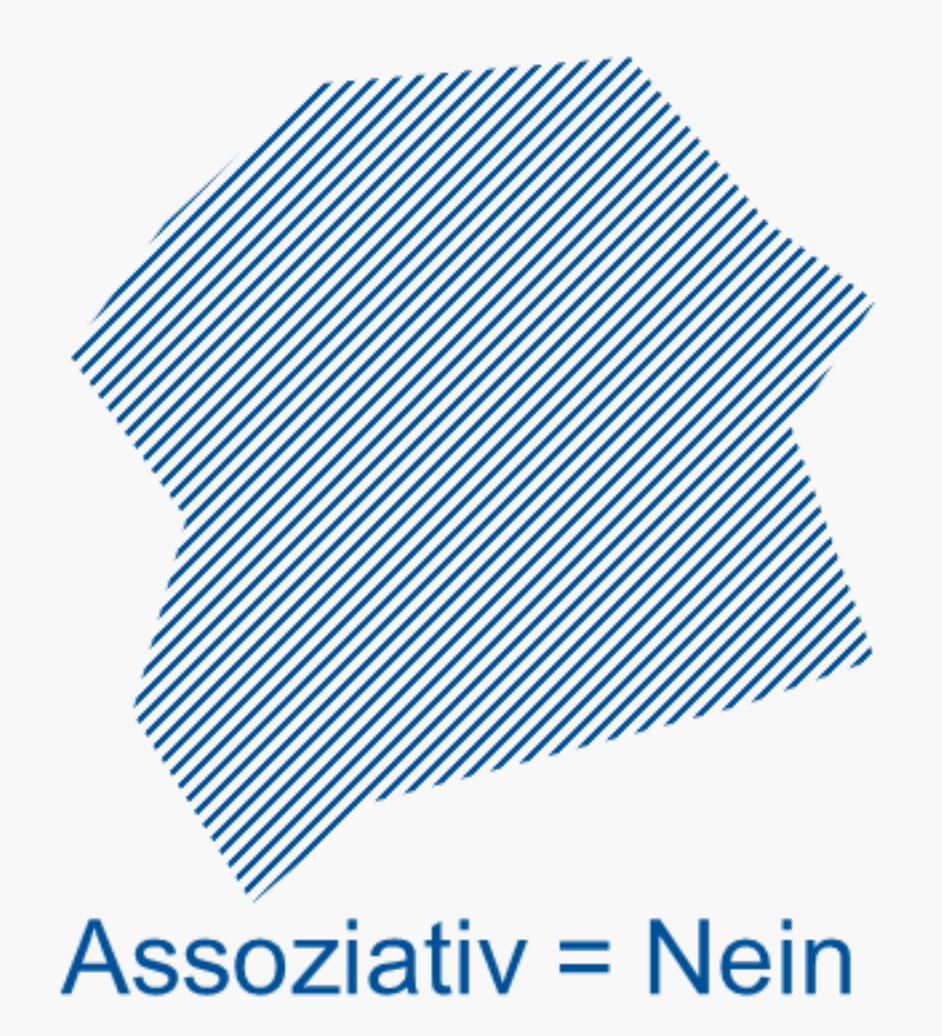

- 1. geschlossene Umrandungslinie
- 2. Füllung mit Schraffur
- 3. Umrandungslinie gelöscht

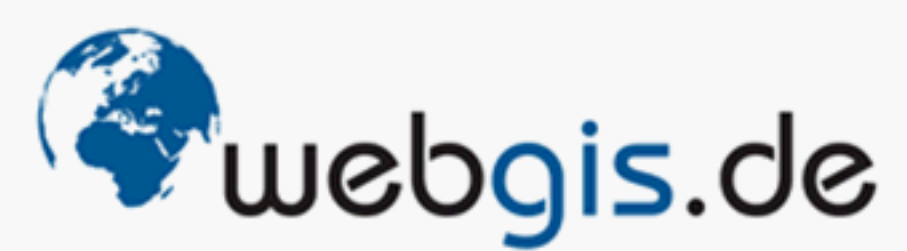

in medias res - Gesellschaft für Informationstechnologie mbH

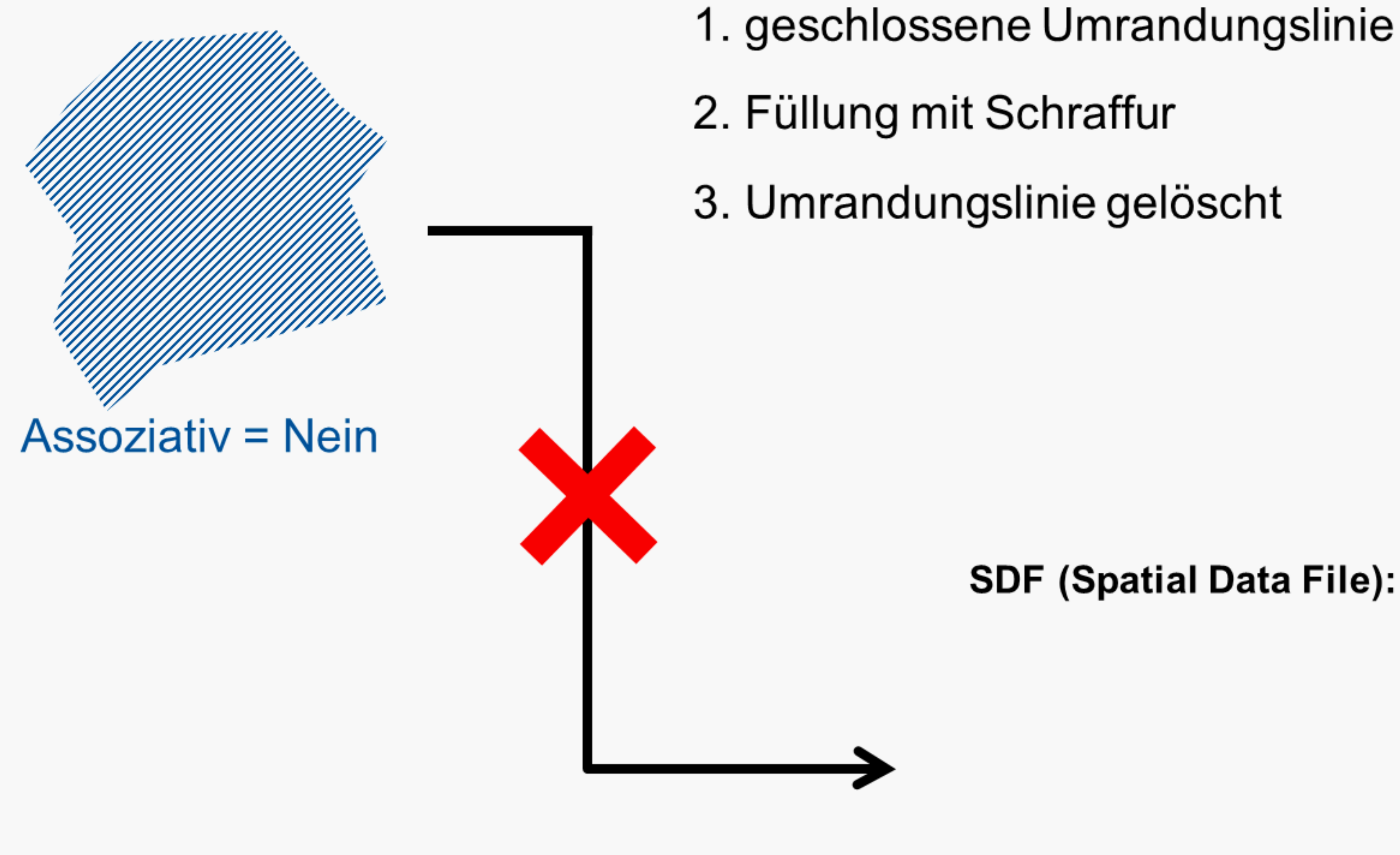

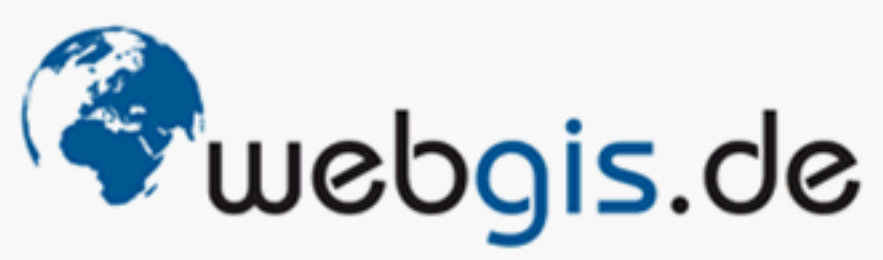

in medias res - Gesellschaft für Informationstechnologie mbH

## **SDF (Spatial Data File):**

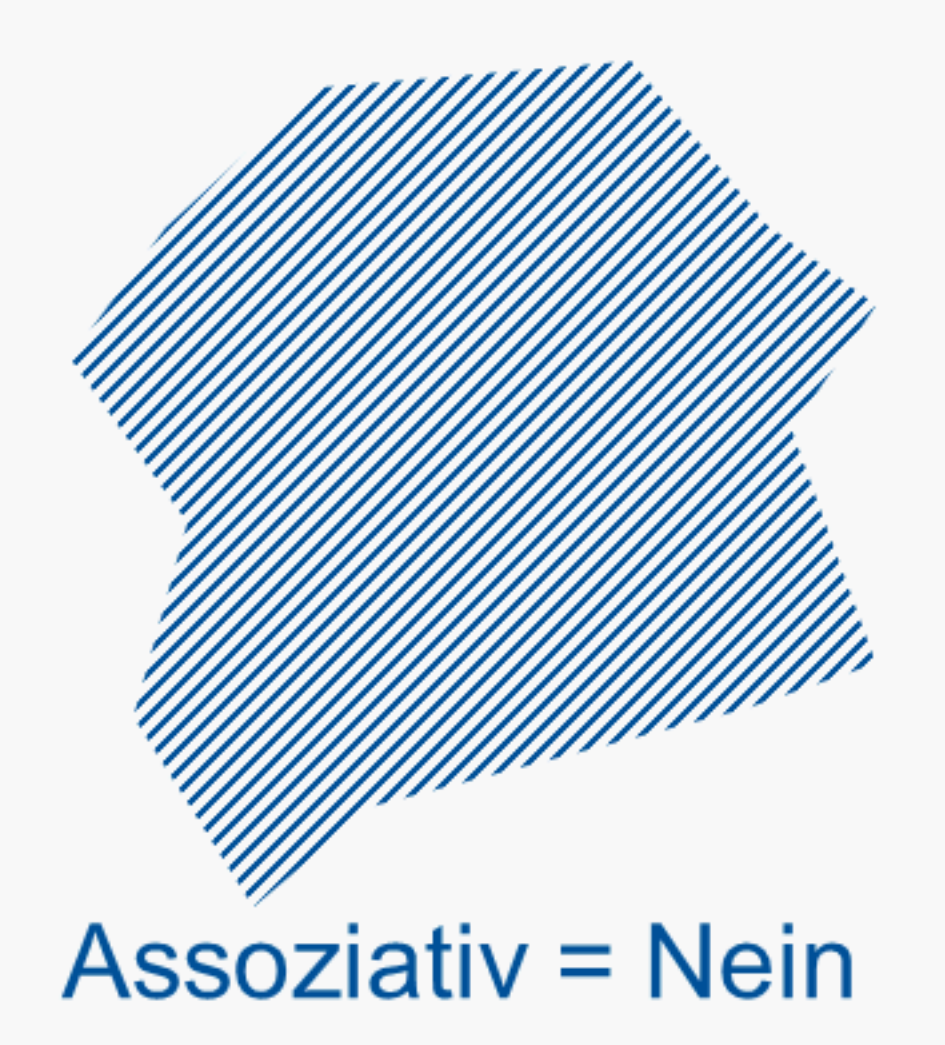

- 1. geschlossene Umrandungslinie
- 2. Füllung mit Schraffur
- 3. Umrandungslinie gelöscht

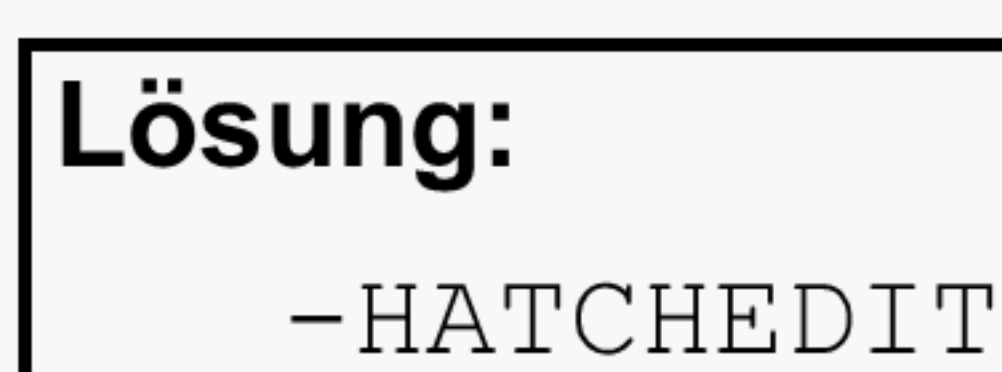

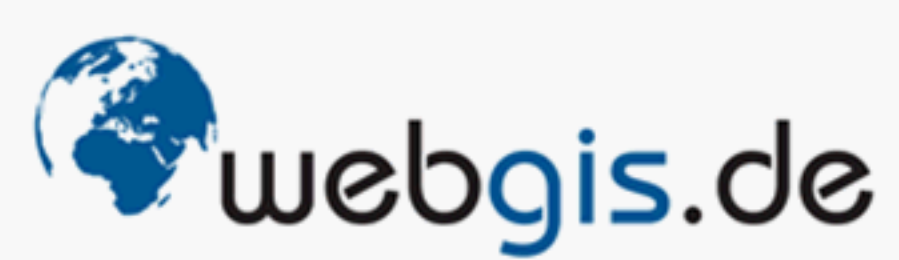

in medias res - Gesellschaft für Informationstechnologie mbH

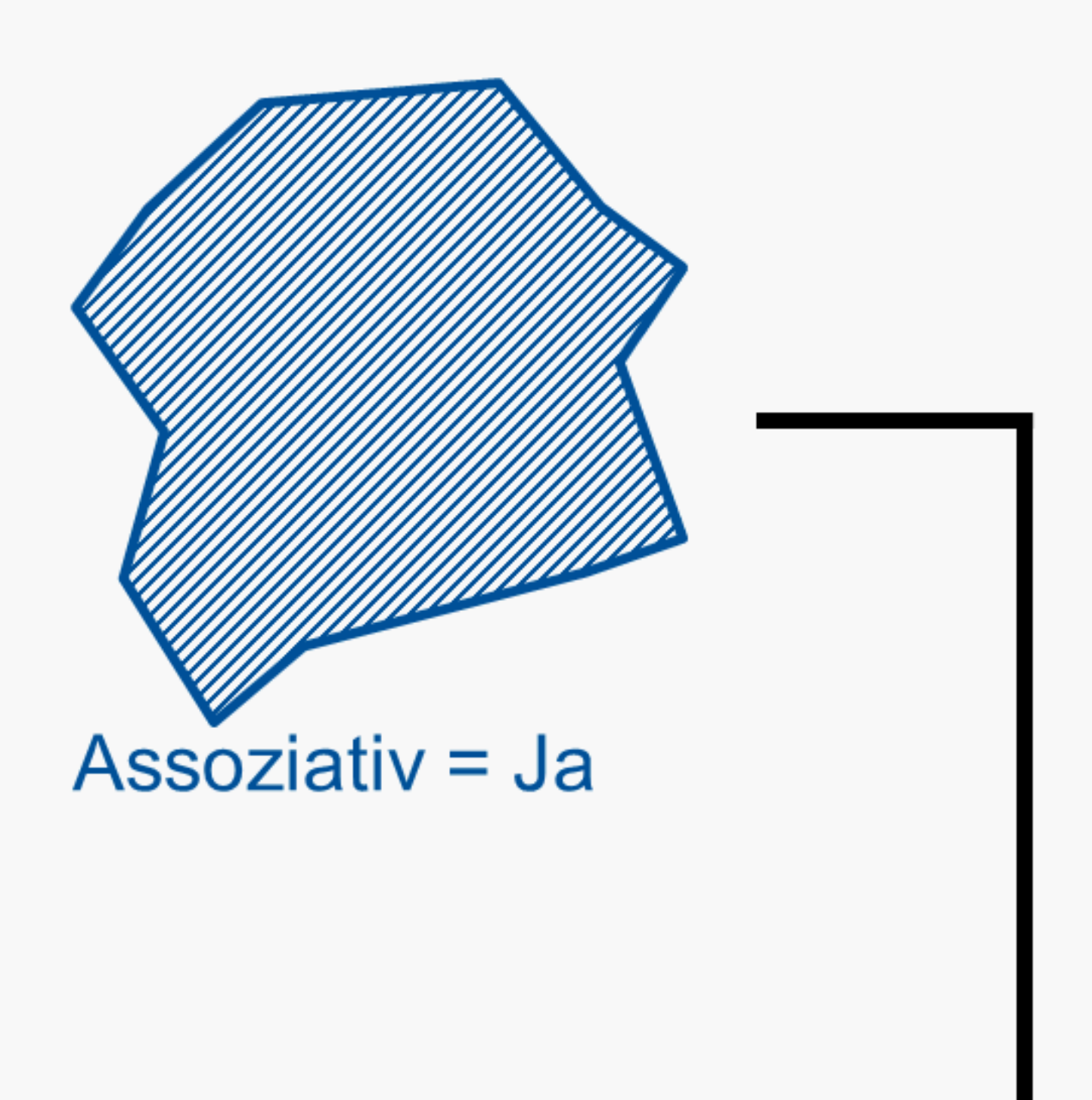

- 1. geschlossene Umrandungslinie
- 2. Füllung mit Schraffur
- 3. Umrandungslinie gelöscht

# Lösung:

 $-HATCHEDIT$ 

> Umrandungslinie rekonstruiert

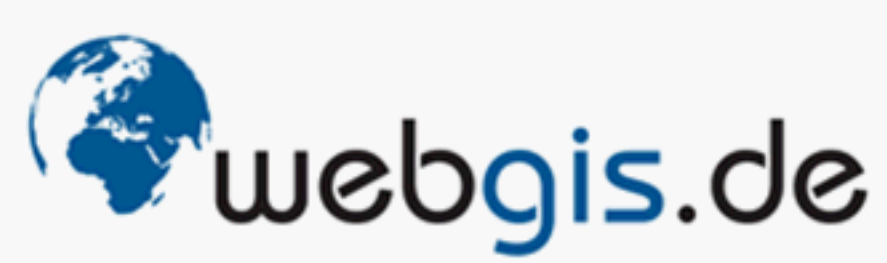

in medias res - Gesellschaft für Informationstechnologie mbH

## **SDF (Spatial Data File):**

## **Korrekturen mit** \_EXPLODE

- "AcDbRegion" in geschlossene Umrandungslinie
- Mehrzeilentexte in mehrere Einzeilentexte

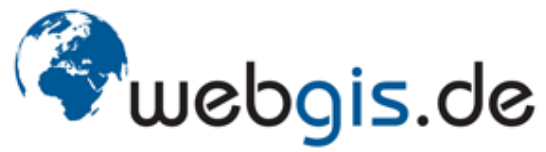

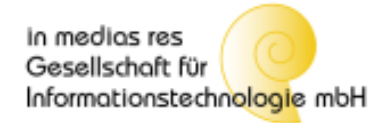

### **Blöcke**

## Auflösung von Blöcken mit (burst …) (AutoLisp)

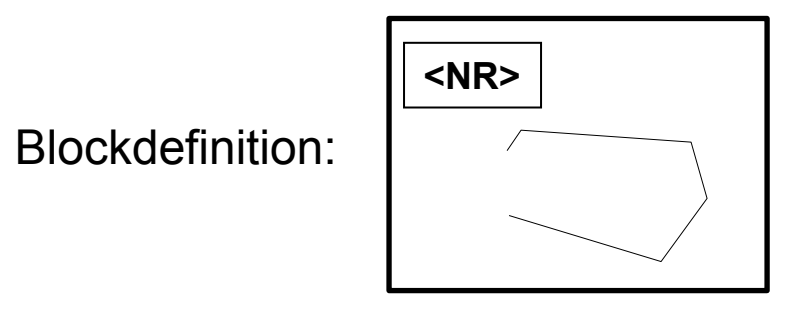

**4.25.1 NR = 4.25.1 4.25.1** Blockinstanz: (burst …) **5.26.2 5.26.2** Blockinstanz:**NR = 5.26.2** uebgis.de in medias res

Gesellschaft für

Informationstechnologie mbH

## **Aufbereitung / Korrektur der AutoCAD Daten**

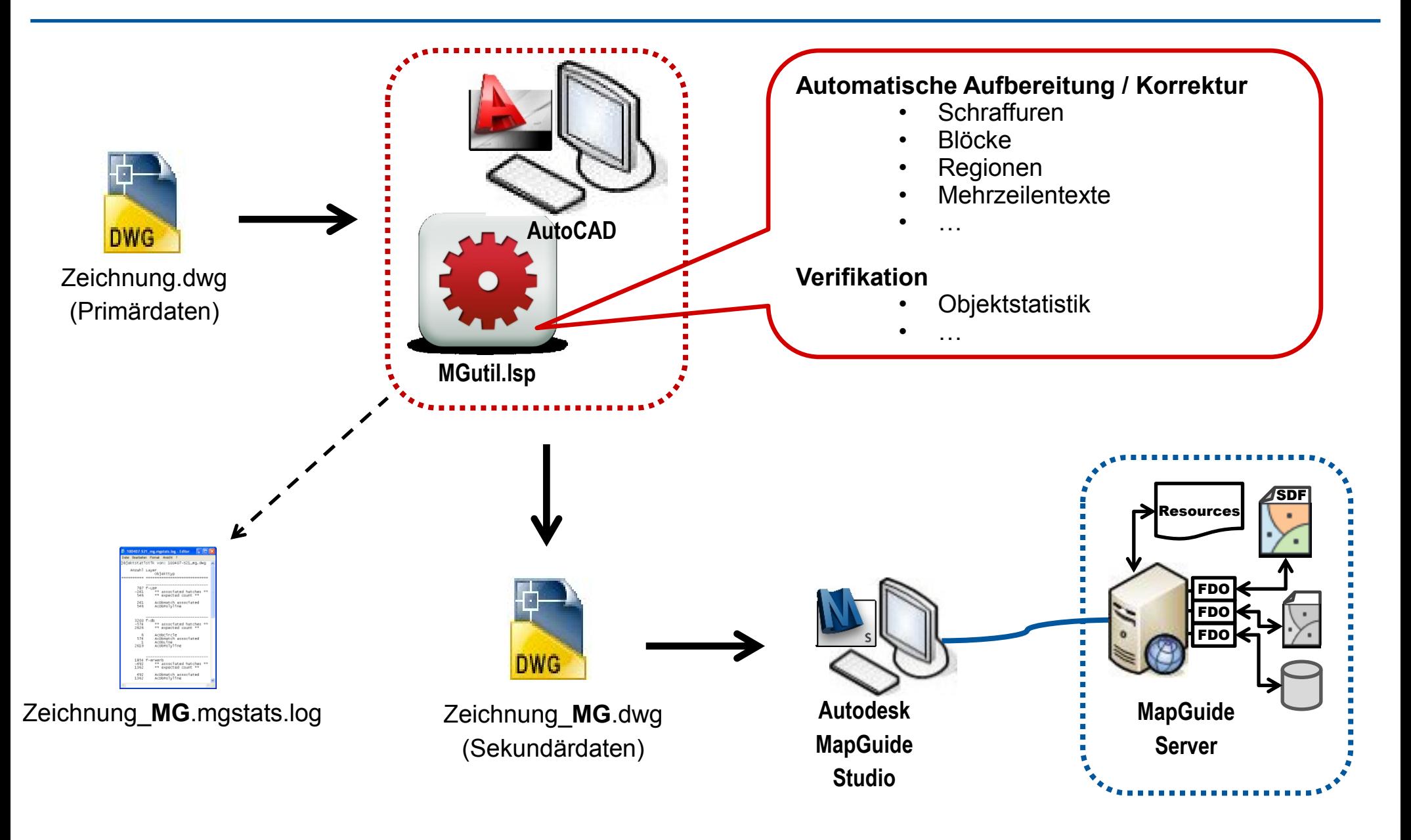

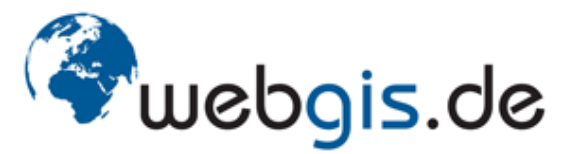

in medias res Gesellschaft für Informationstechnologie mbH

# **Verifikation DWG / SDF nach Aufbereitung**

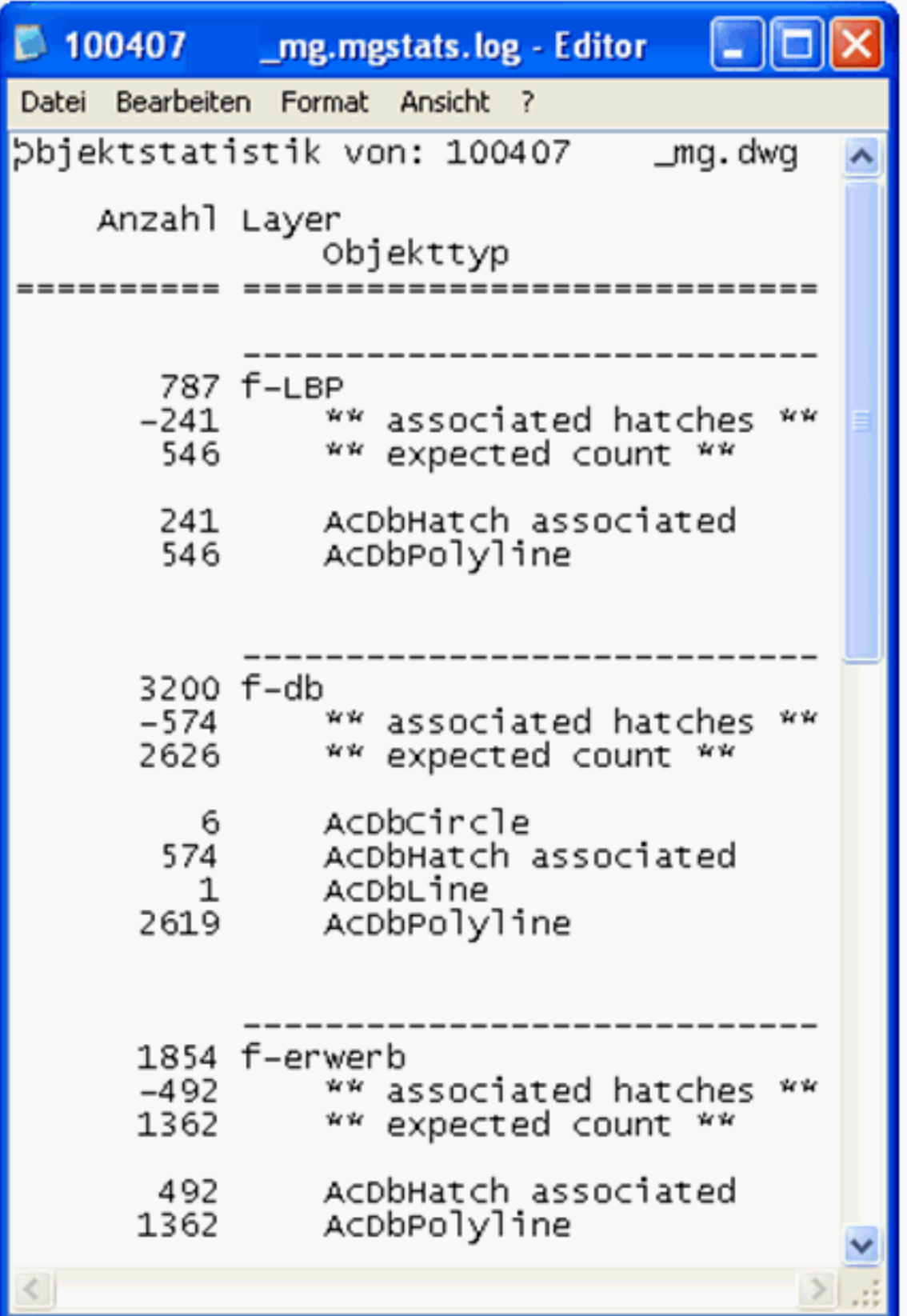

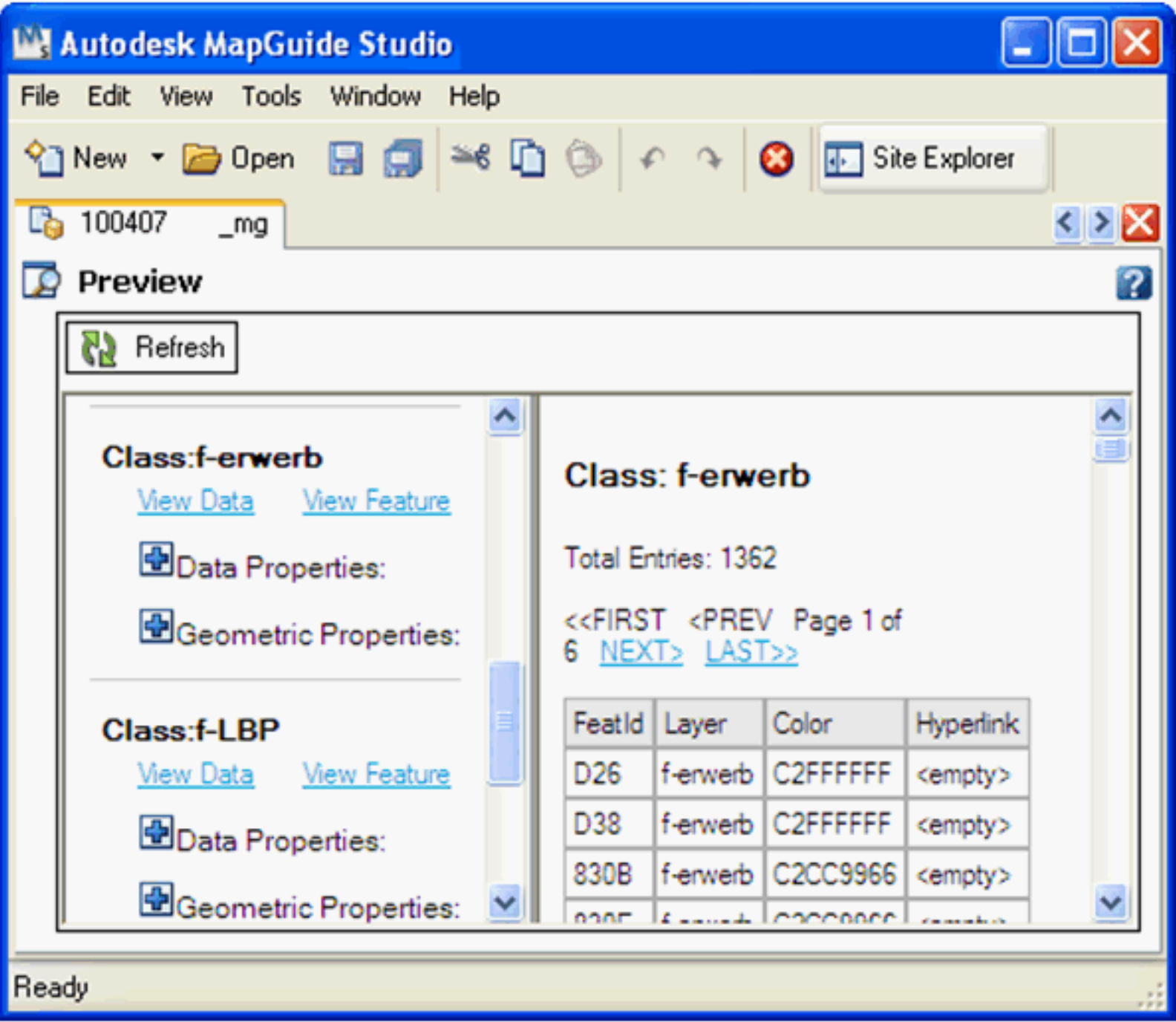

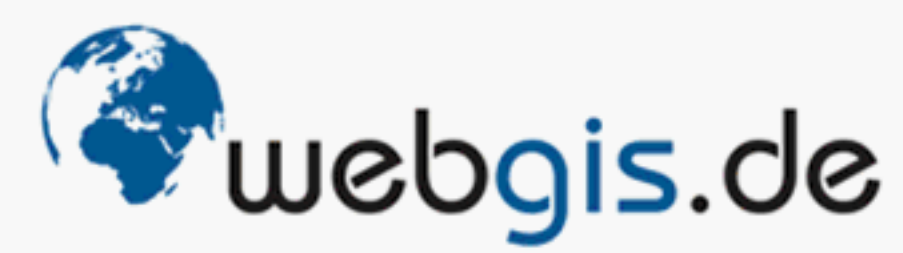

in medias res - Gesellschaft für Informationstechnologie mbH

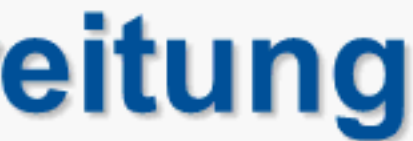

# **Verifikation DWG / SDF nach Aufbereitung**

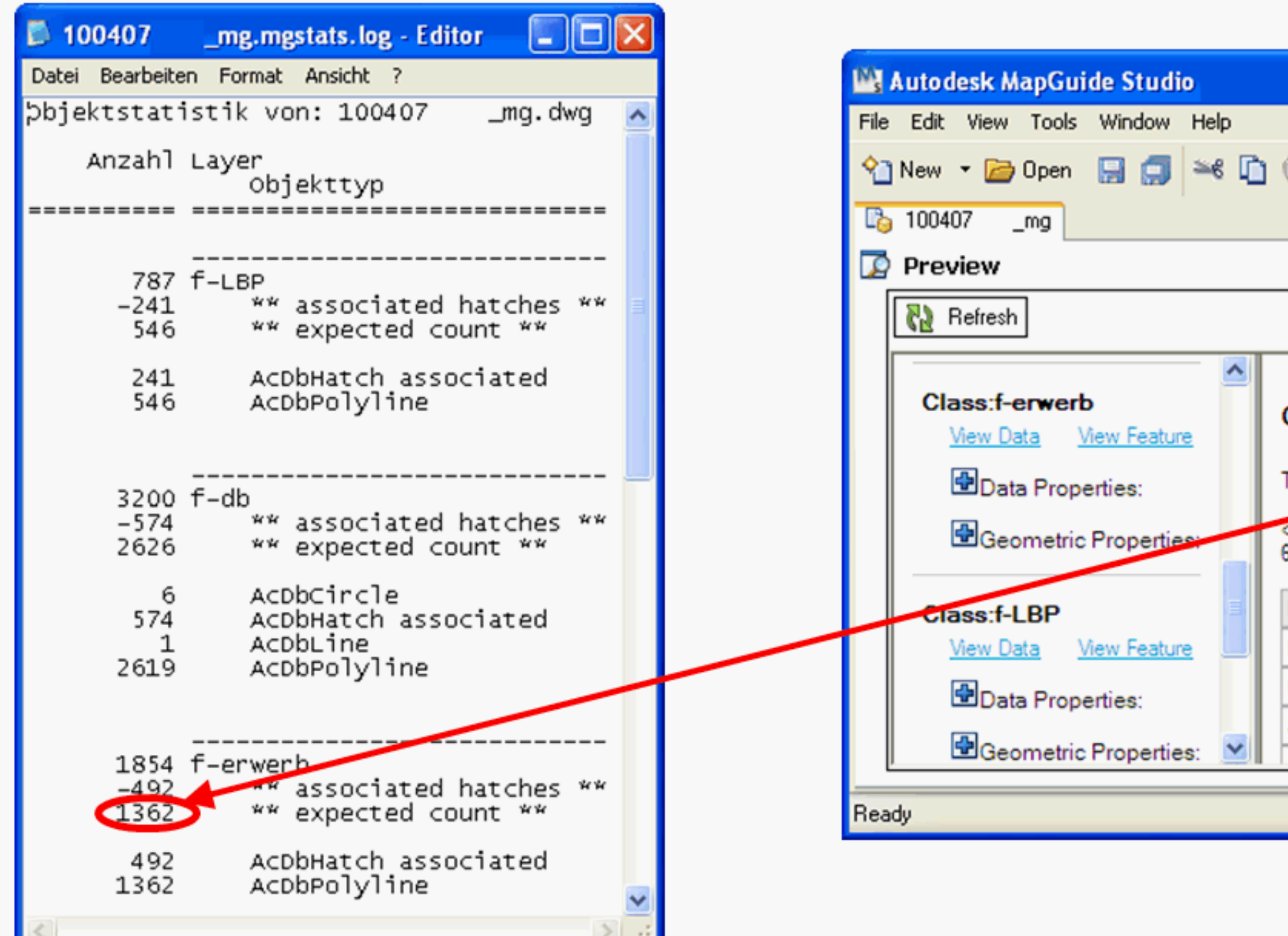

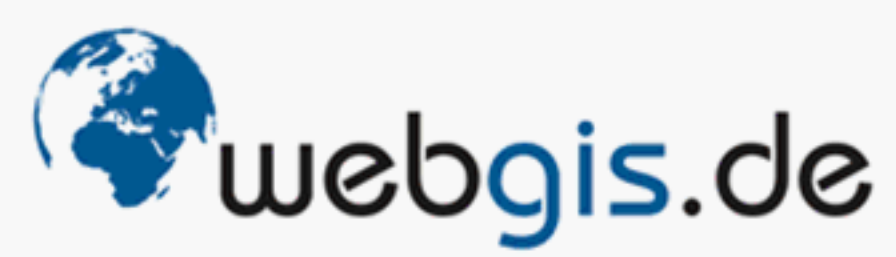

in medias res - Gesellschaft für Informationstechnologie mbH

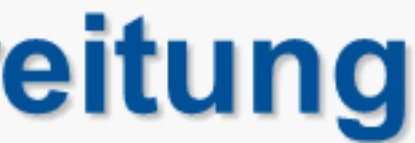

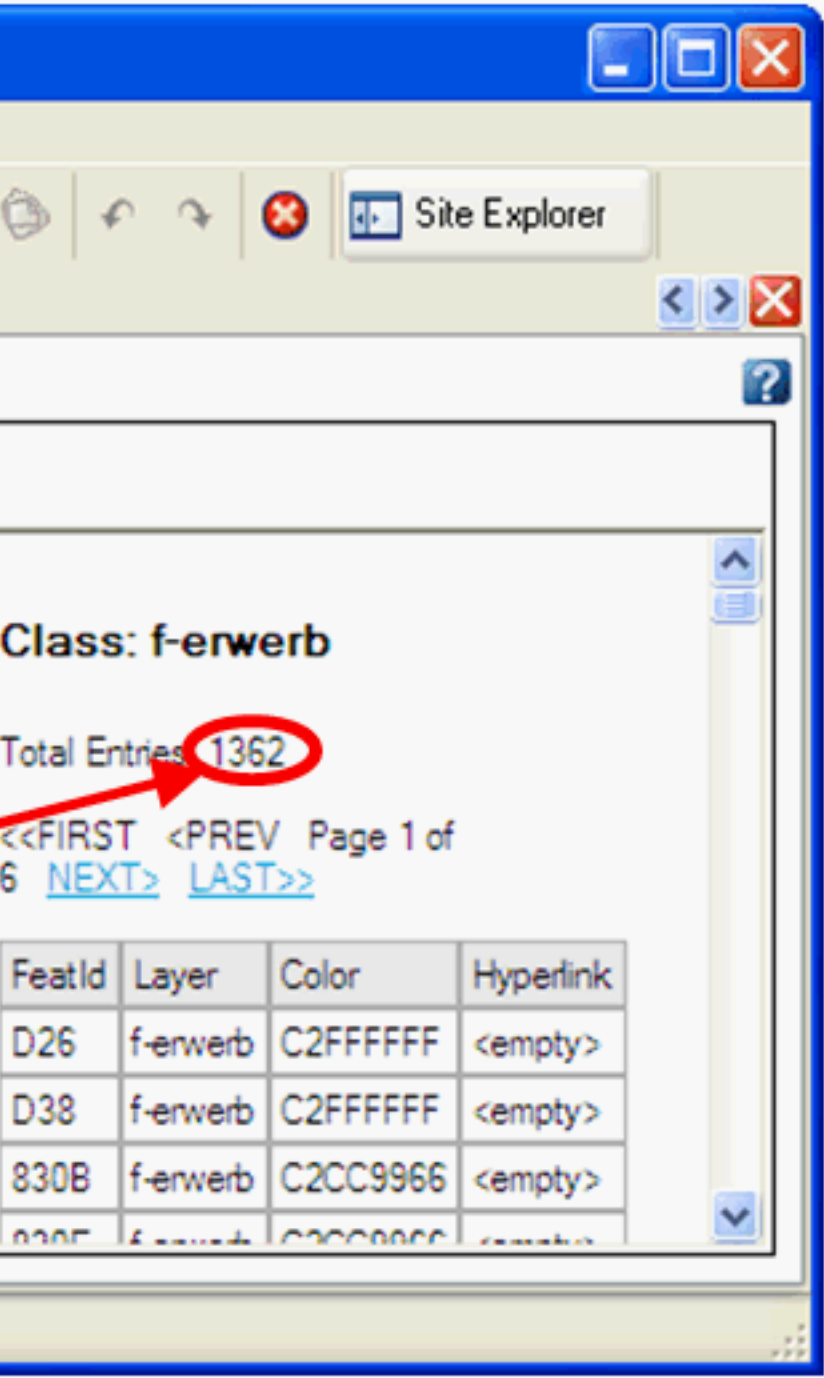

# <Bounds .../> String für WMS

# Konfiguration WMS Dienst in MapGuide Studio

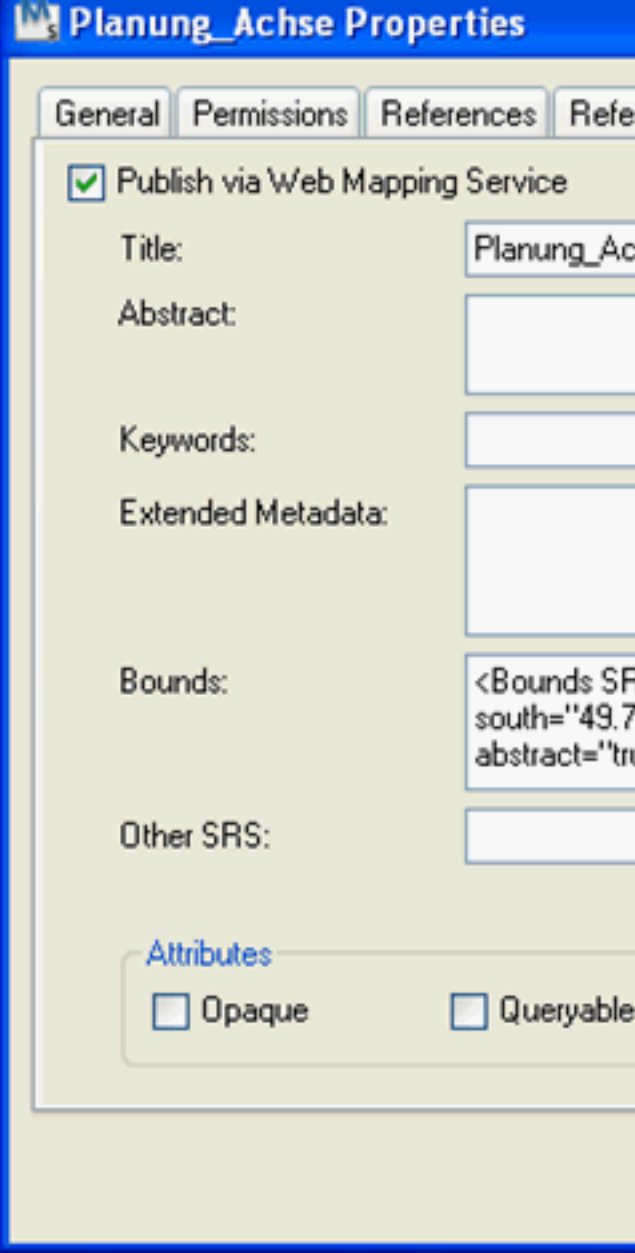

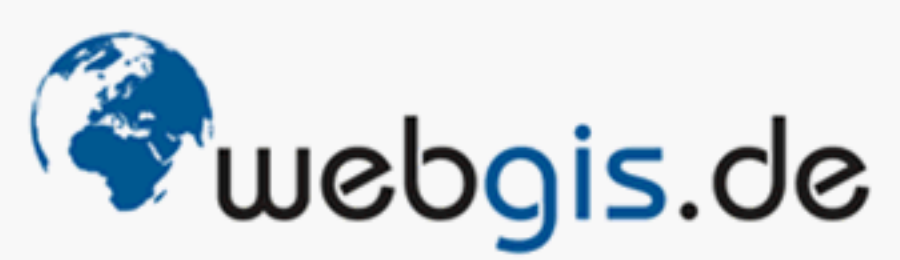

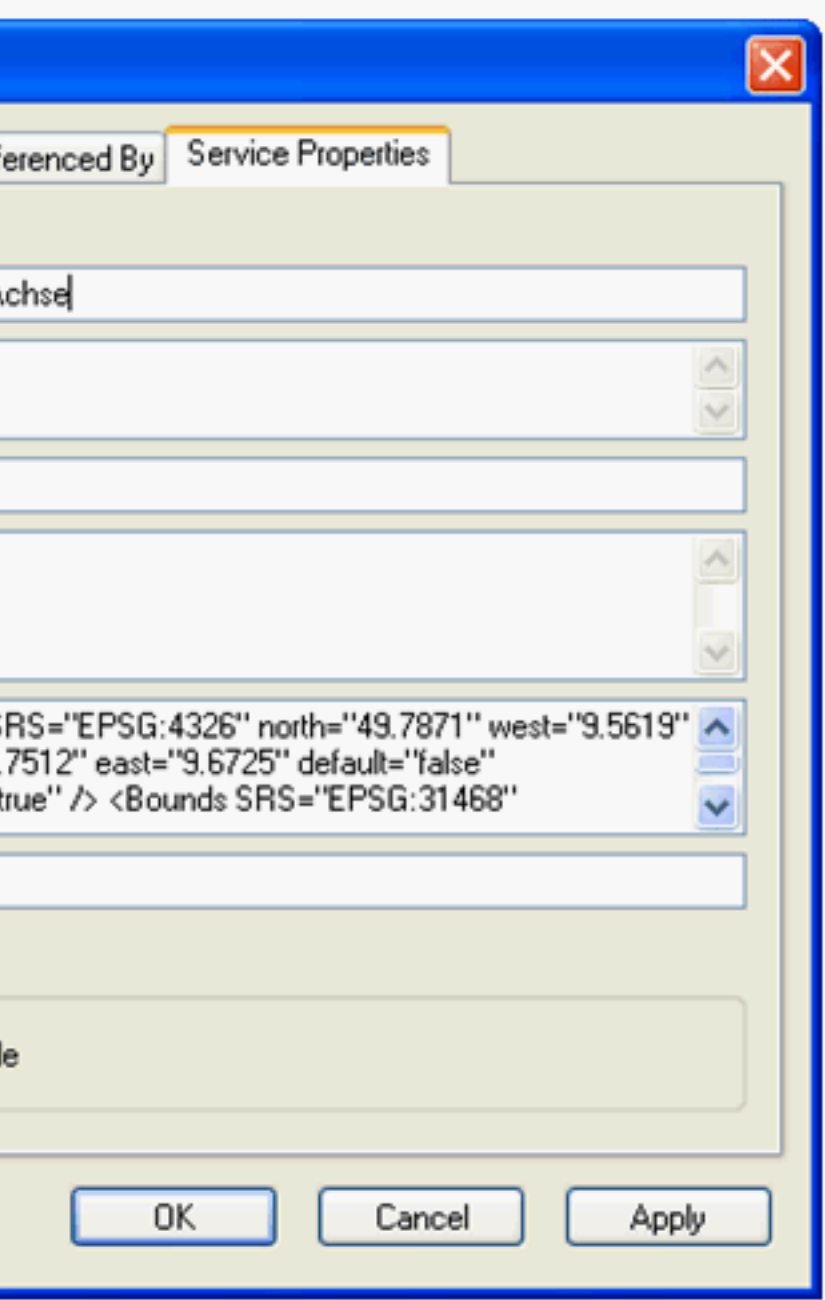

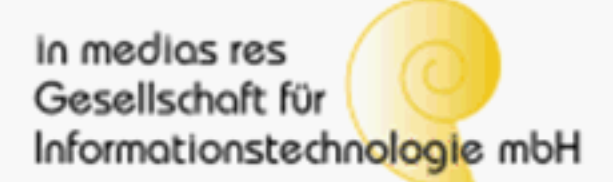

# <Bounds .../> String für WMS

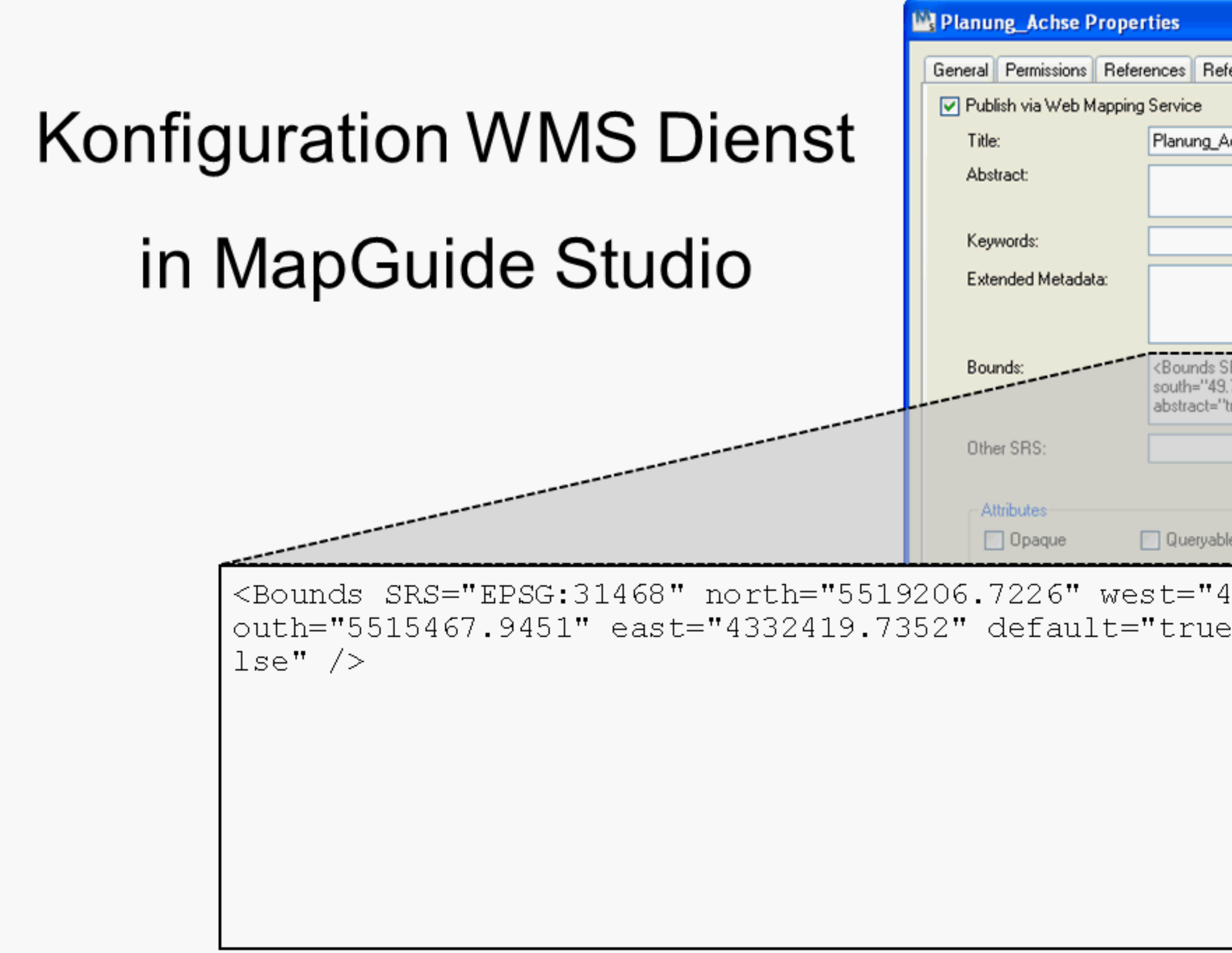

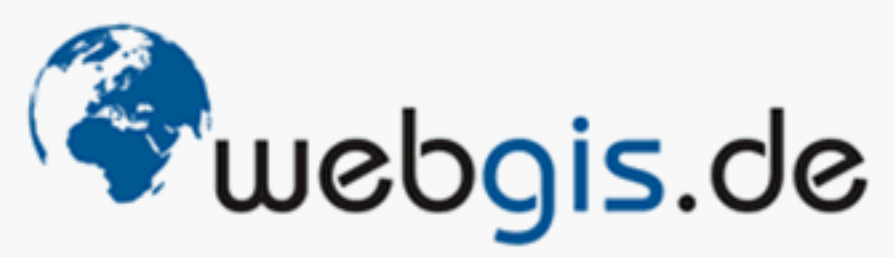

in medias res - Gesellschaft für Informationstechnologie mbH

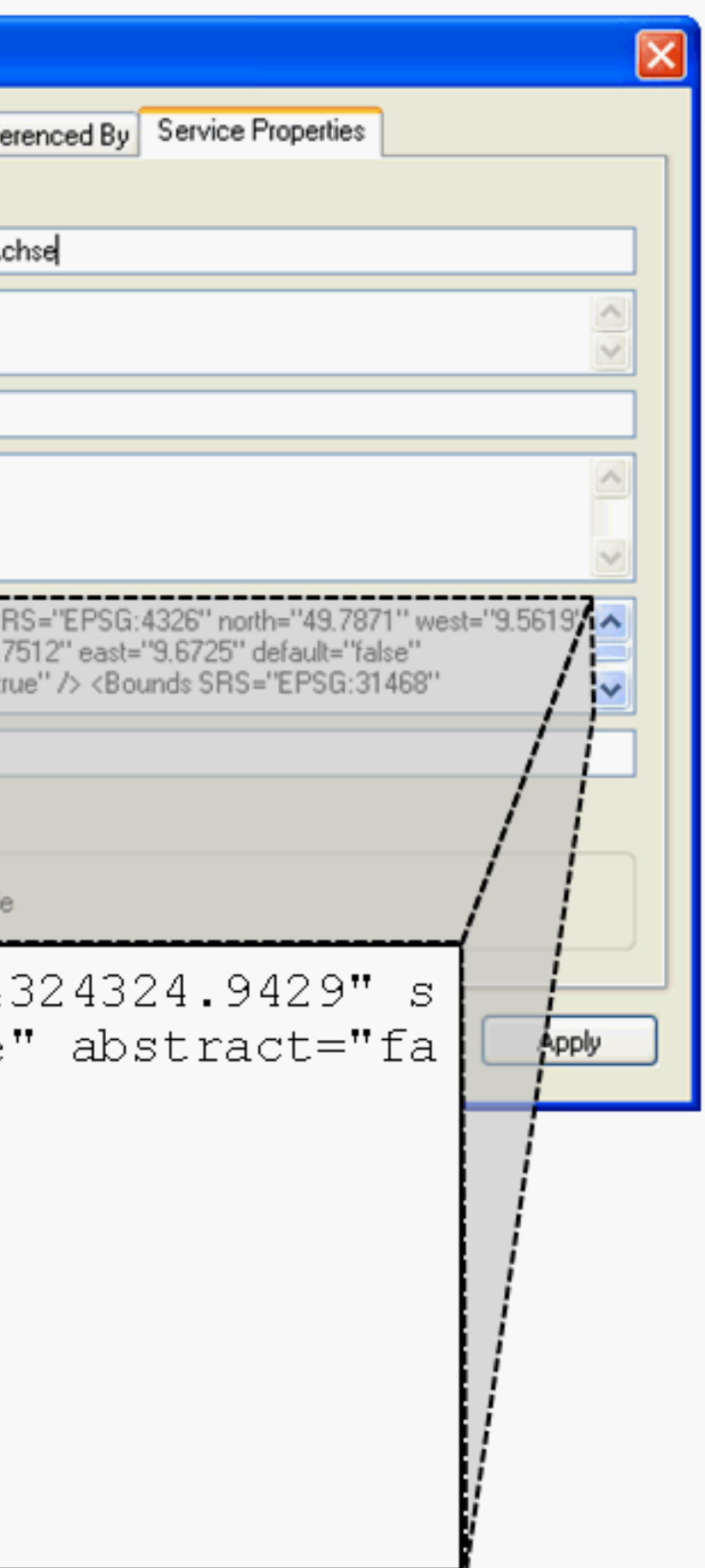

# <Bounds .../> String für WMS

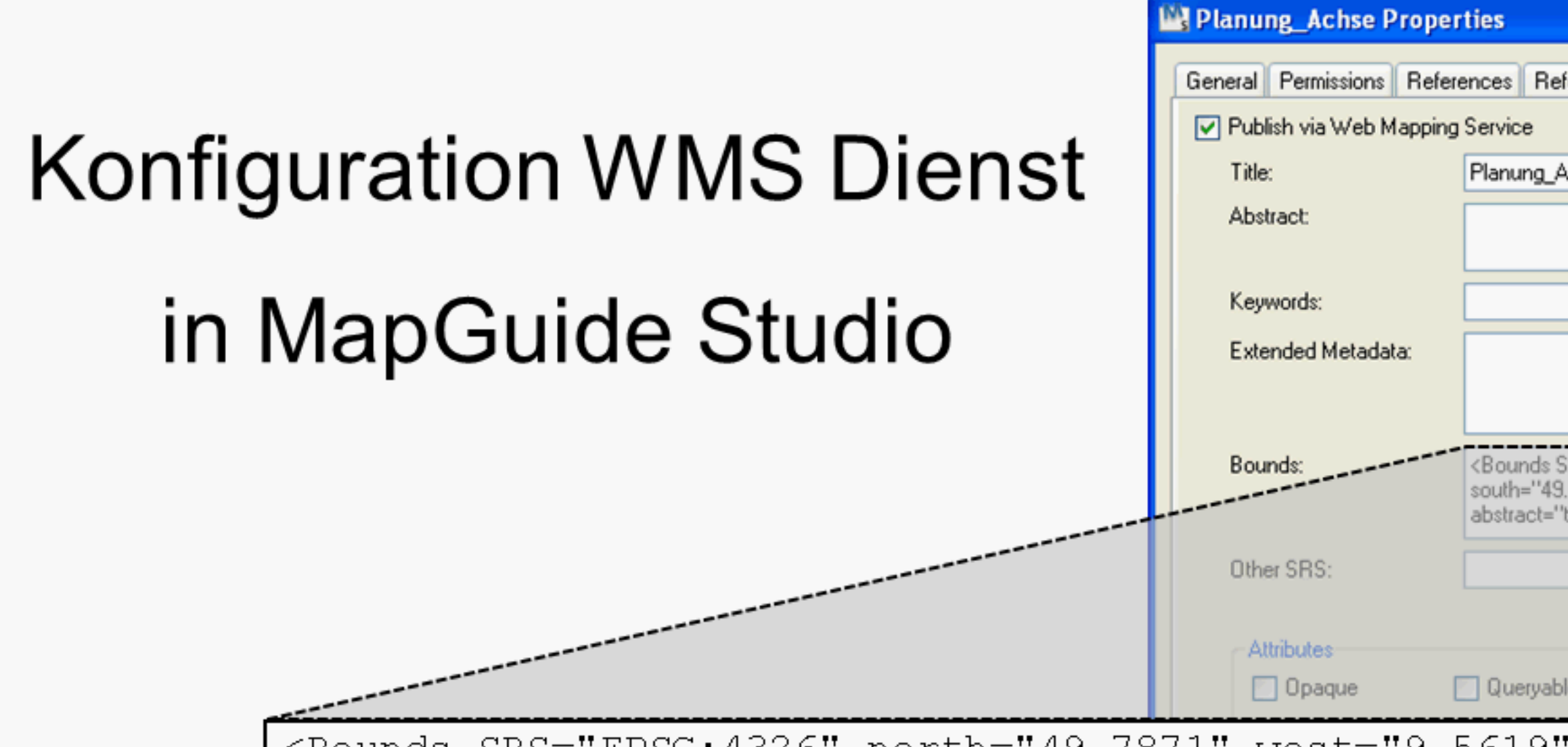

<Bounds SRS="EPSG: 4326" north="49.7871" west="9.5619" 2" east="9.6725" default="false" abstract="true" /> < SG:31468" north="5519206.7226" west="4324324.9429" so 451" east="4332419.7352" default="true" abstract="fal SRS="EPSG:31466" north="5523081.7420" west="2756626. 518706.1001" east="2764400.2406" default="false" abst > <Bounds SRS="EPSG:31467" north="5516823.7648" west= south="5512765.7854" east="3548421.0037" default="fa "false" /> <Bounds SRS="EPSG:31469" north="5530240.48 244.8528" south="5526823.7924" east="5116495.0902" de  $abstract="false"$ 

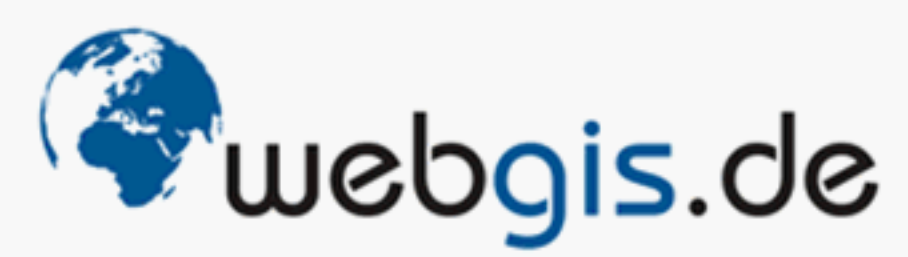

in medias res - Gesellschaft für Informationstechnologie mbH

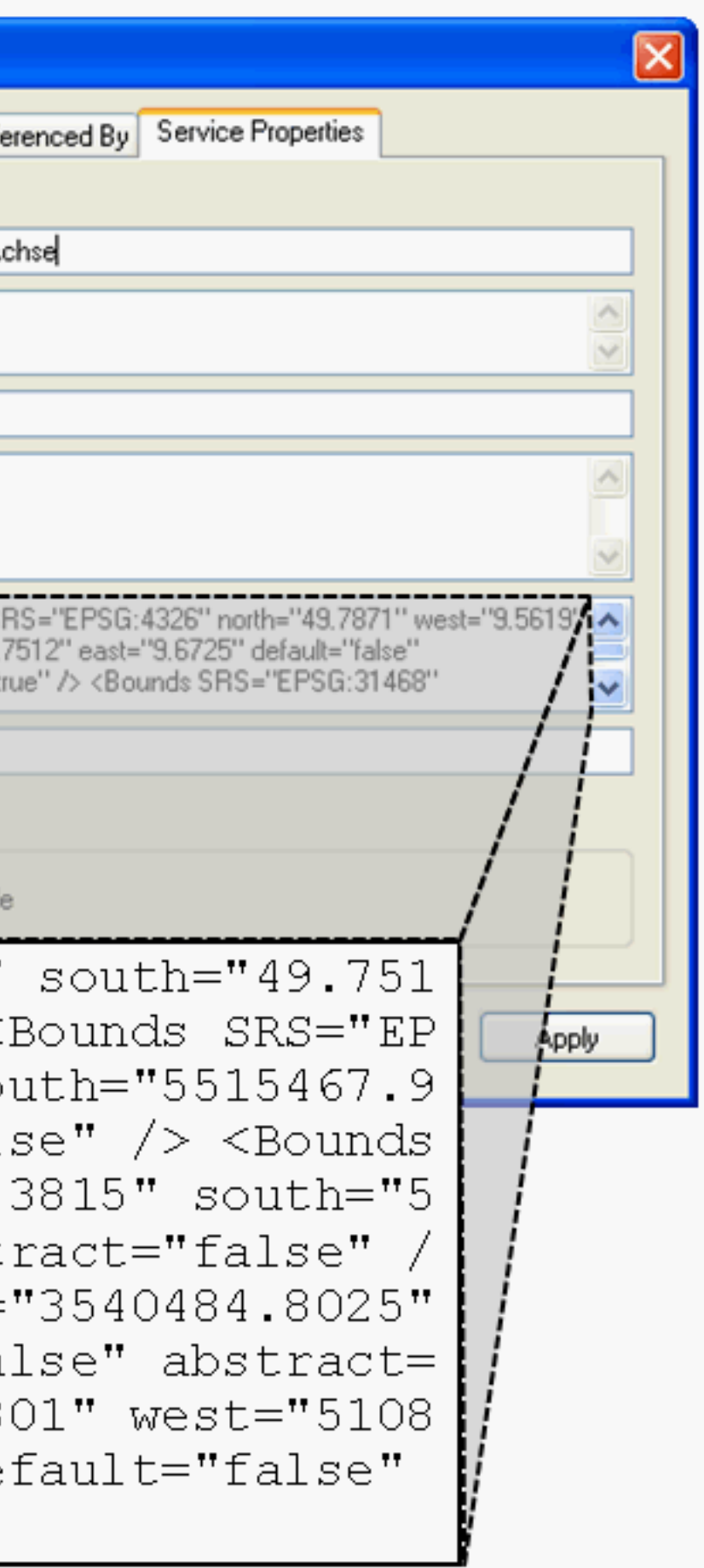

## **MapGuide Bounds Generator**

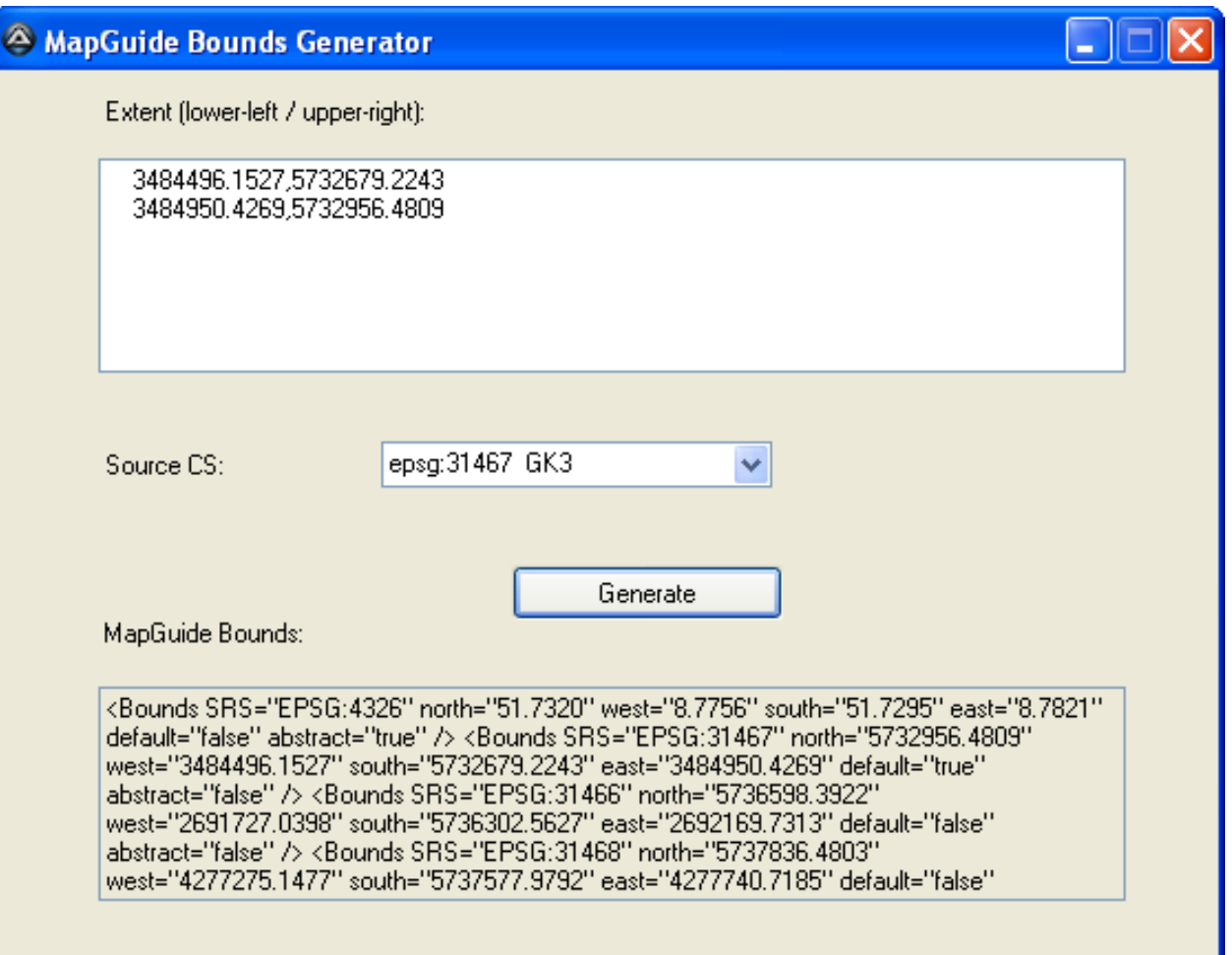

### cs2cs.exe (Proj.4) + GUI

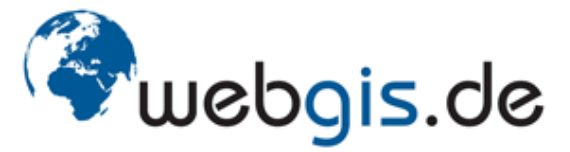

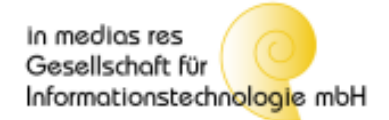

## **Layer-Gestaltung**

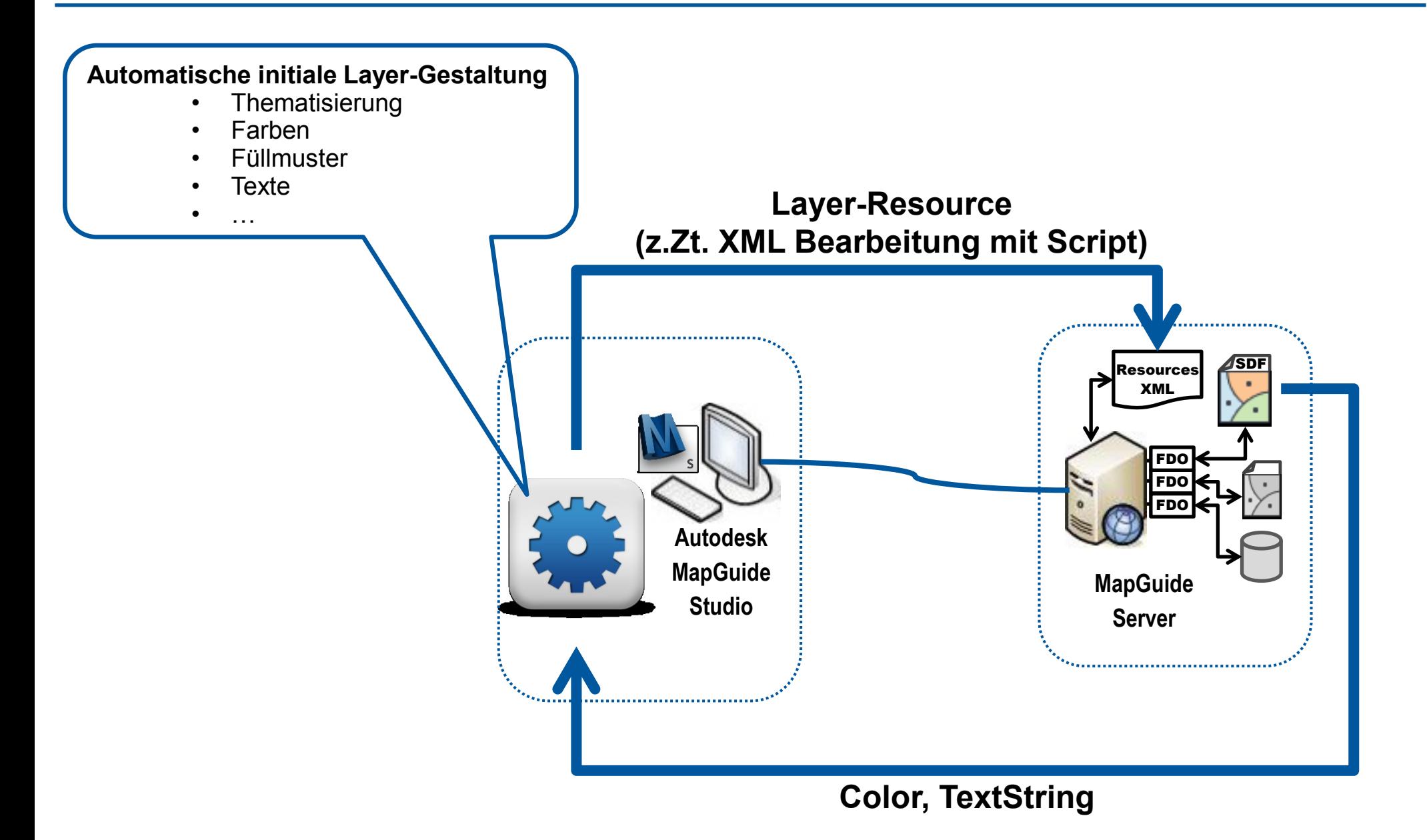

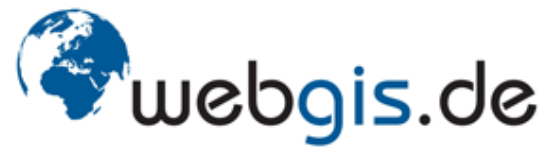

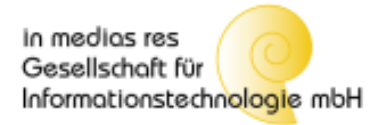

## **Umrandung / Fläche Problem**

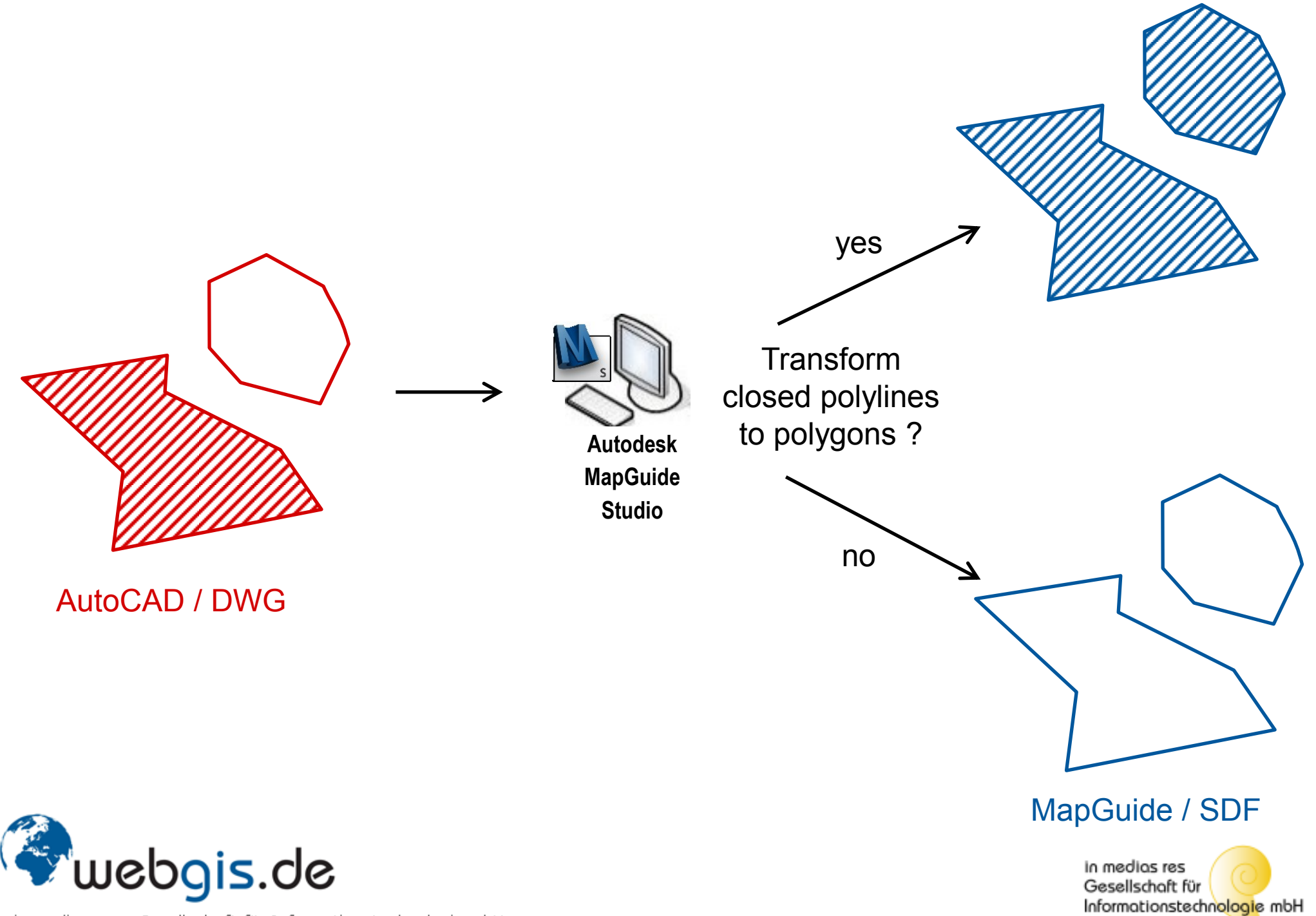

## **Beispiel: Original in AutoCAD**

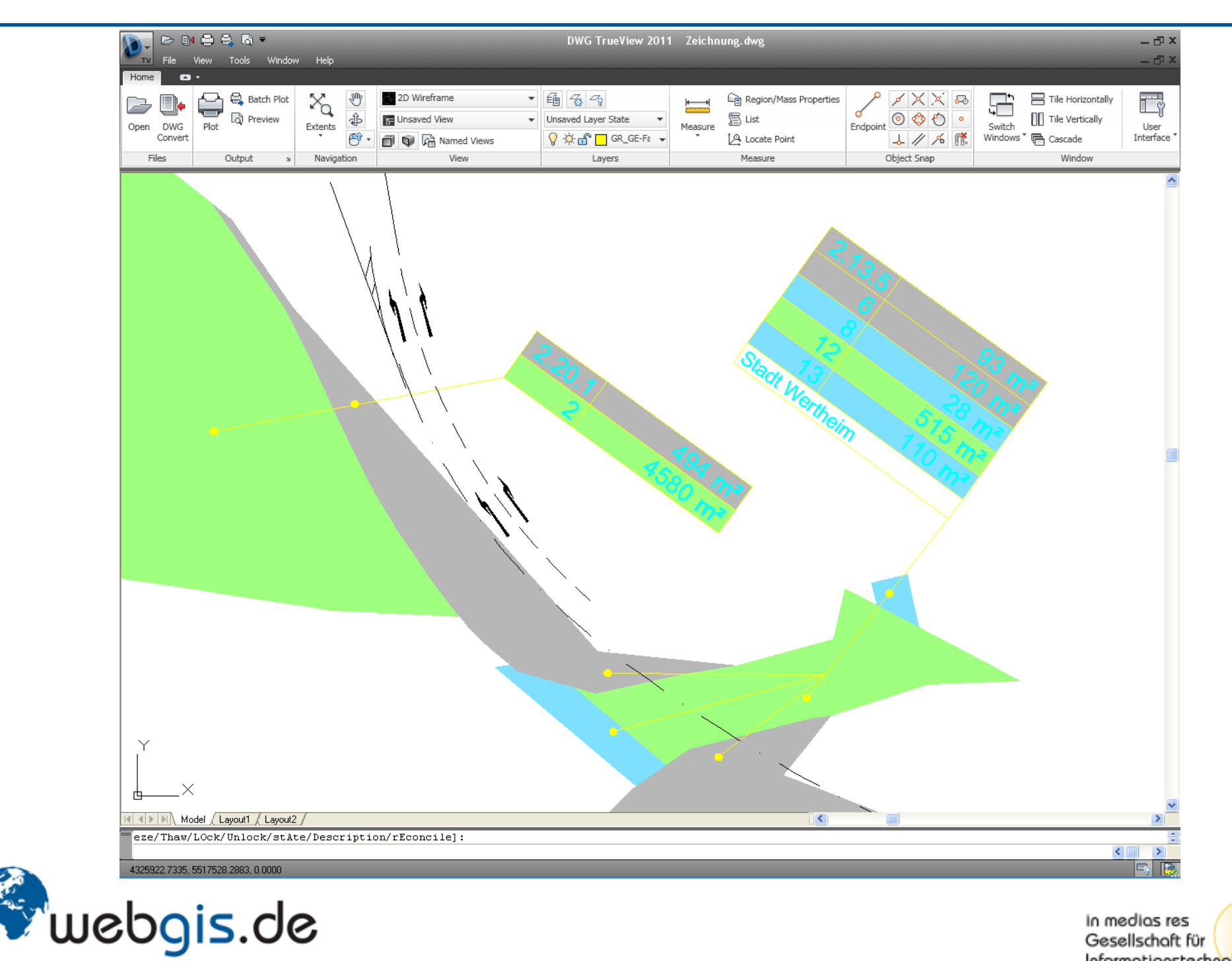

Informationstechnologie mbH

## **Beispiel: WMS bisher**

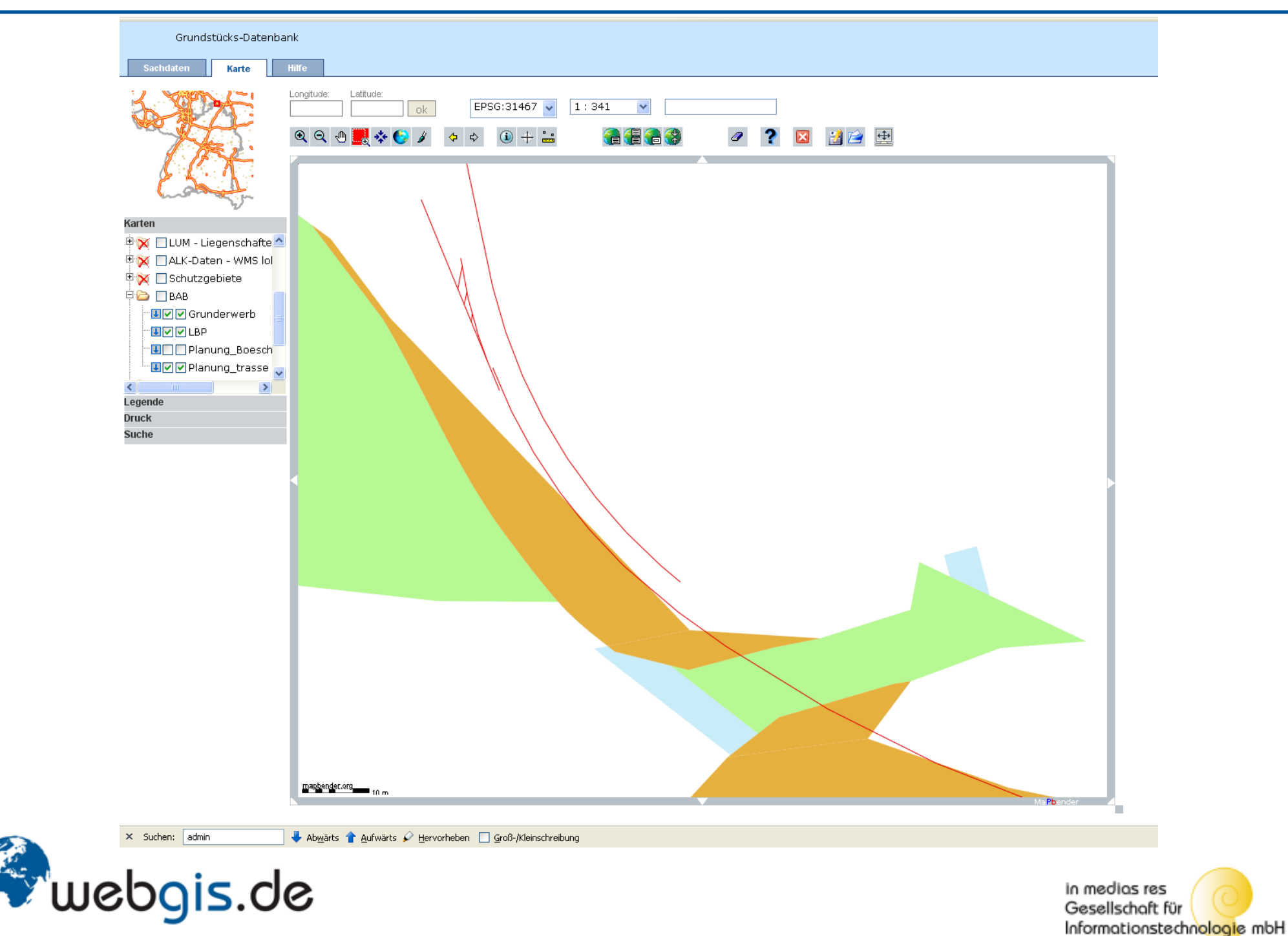

## **Beispiel: WMS vom MapGuide Server**

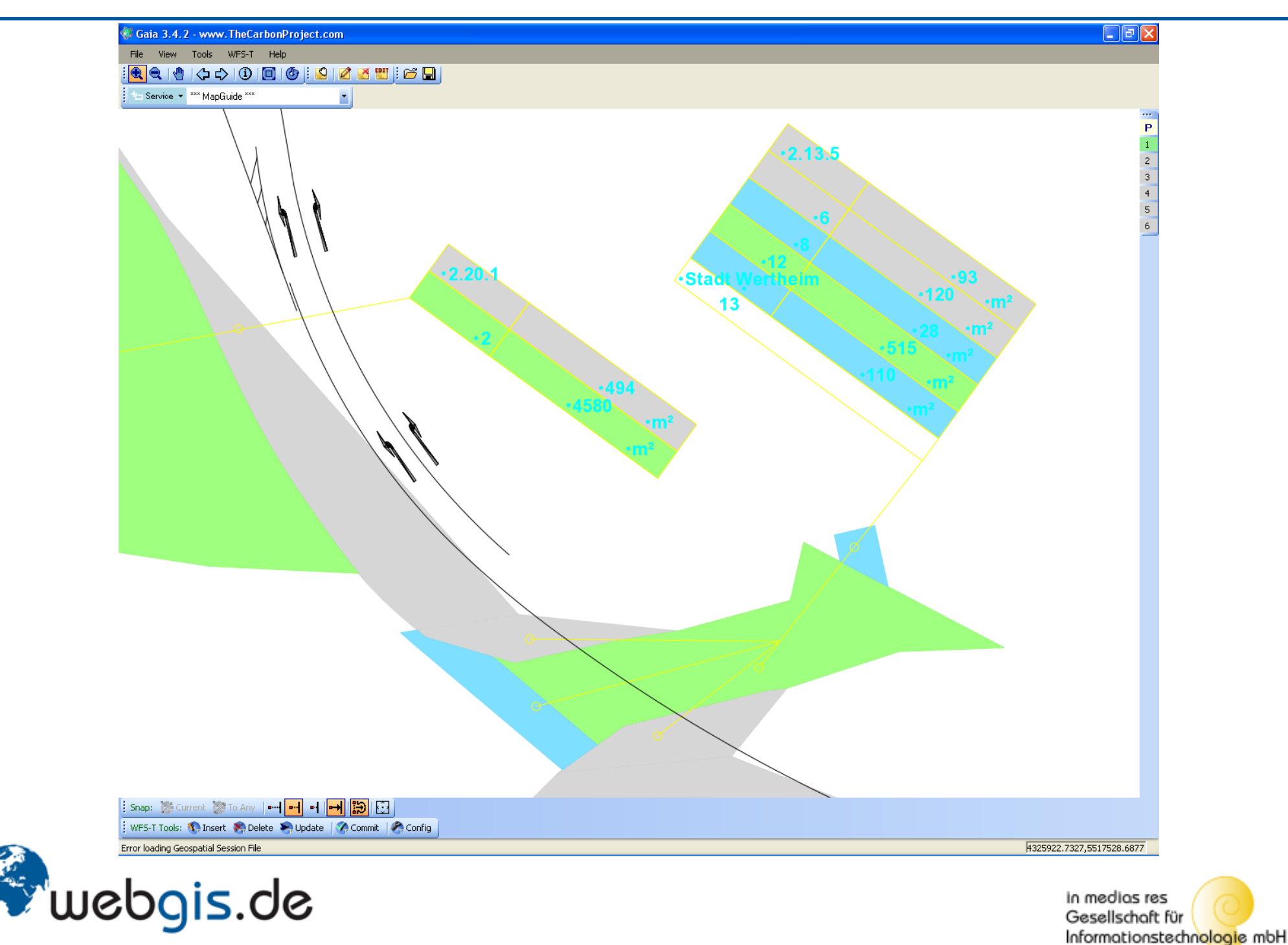

- Die MapGuide Software funktioniert stabil
- Bedingungen für die Bereitstellung von AutoCAD Daten:
	- Aufbereitung / Korrektur der Daten in AutoCAD per Programm
	- Ergänzende Funktionalität und Werkzeuge für effizienten Einsatz

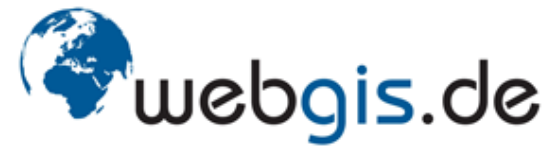

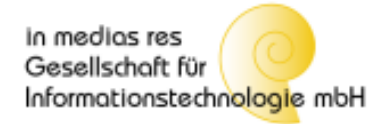

# **Vielen Dank**

- Fragen -

Jan Berghoff-Flüel

janbf@webgis.d[e](http://www.webgis.de/)

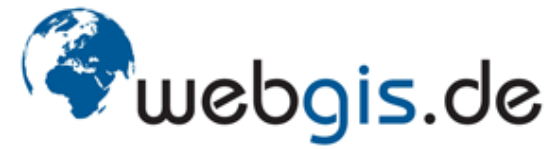

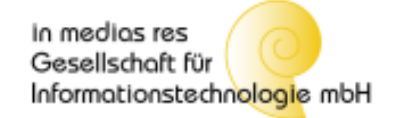